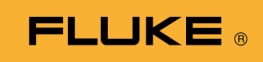

# **1662/1663/1664 FC** Electrical Installation Tester

Manual de uso

October 2015, Rev. 2, 11/22 (Spanish) © 2015-2022 Fluke Corporation. All rights reserved. Specifications are subject to change without notice. All product names are trademarks of their respective companies.

#### **GARANTÍA LIMITADA Y LIMITACIÓN DE RESPONSABILIDAD**

Se garantiza que todo producto de Fluke no tendrá defectos en los materiales ni en la mano de obra en condiciones normales de utilización y mantenimiento. El periodo de garantía es de tres años y comienza en la fecha de despacho. Las piezas de repuesto, reparaciones y servicios son garantizados por 90 días. Esta garantía se extiende sólo al comprador original o al cliente final de un revendedor autorizado por Fluke y no es válida para fusibles, baterías desechables o productos que, en opinión de Fluke, hayan sido utilizados incorrectamente, modificados, maltratados, contaminados o dañados ya sea accidentalmente o a causa de condiciones de funcionamiento o manejo anormales. Fluke garantiza que el software funcionará substancialmente de acuerdo con sus especificaciones funcionales durante 90 días y que ha sido grabado correctamente en un medio magnético sin defectos. Fluke no garantiza que el software no tendrá errores ni que operará sin interrupción.

Los revendedores autorizados por Fluke podrán extender esta garantía solamente a los Compradores finales de productos nuevos y sin uso previo, pero carecen de autoridad para extender una garantía mayor o diferente en nombre de Fluke. La asistencia técnica en garantía estará disponible únicamente si el producto fue comprado a través de un centro de distribución autorizado por Fluke o si el comprador pagó el precio internacional correspondiente. Fluke se reserva el derecho a facturar al Comprador los costos de importación de reparaciones/repuestos cuando el producto comprado en un país es enviado a reparación a otro país.

La obligación de Fluke de acuerdo con la garantía está limitada, a discreción de Fluke, al reembolso del precio de compra, reparación gratuita o al reemplazo de un producto defectuoso que es devuelto a un centro de servicio autorizado por Fluke dentro del periodo de garantía.

Para obtener el servicio de la garantía, comuníquese con el centro de servicio autorizado por Fluke más cercano a usted, solicite la información correspondiente a la autorización de la devolución y luego envíe el producto a dicho centro de servicio con una descripción del fallo y los portes y el seguro prepagados (FOB destino). Fluke no asume ningún riesgo por daño durante el tránsito. Después de la reparación de garantía, el producto será devuelto al Comprador, con los fletes prepagados (FOB destino). Si Fluke determina que el fallo fue causado por maltrato, mala utilización, contaminación, modificación o por una condición accidental o anormal presentada durante el funcionamiento o manejo, incluidos los fallos por sobretensión causados por el uso fuera de los valores nominales especificados para el producto, o por el desgaste normal de los componentes mecánicos, Fluke preparará una estimación de los costos de reparación y obtendrá su autorización antes de comenzar el trabajo. Al concluir la reparación, el producto será devuelto al Comprador con los fletes prepagados y al Comprador le serán facturados la reparación y los costos de transporte (FOB en el sitio de despacho). ESTA GARANTÍA ES EL ÚNICO Y EXCLUSIVO RECURSO DEL COMPRADOR Y SUBSTITUYE A TODAS LAS OTRAS GARANTÍAS, EXPRESAS O IMPLÍCITAS, INCLUYENDO, PERO SIN LIMI-TARSE A, TODA GARANTÍA IMPLÍCITA DE COMERCIABILIDAD O IDONEIDAD PARA UN PRO-PÓSITO DETERMINADO. FLUKE NO SE RESPONSABILIZA DE PÉRDIDAS NI DAÑOS ESPECIA-LES, INDIRECTOS, IMPREVISTOS O CONTINGENTES, INCLUIDA LA PÉRDIDA DE DATOS, QUE SURJAN POR CUALQUIER TIPO DE CAUSA O TEORÍA.

Como algunos países o estados no permiten la limitación de los términos de una garantía implícita, ni la exclusión ni limitación de daños incidentales o consecuentes, las limitaciones y exclusiones de esta garantía pueden no ser válidas para todos los Compradores. Si una cláusula de esta Garantía es considerada inválida o inaplicable por un tribunal o por algún otro ente de jurisdicción competente y responsable de la toma de decisiones, dicha consideración no afectará la validez o aplicabilidad de cualquier otra cláusula.

> Fluke Corporation P.O. Box 9090, Everett, WA 98206-9090 EE.UU.

Fluke Europe B.V. P.O. Box 1186, 5602 BD Eindhoven Países Bajos

11/99

# *Contenido*

## **Título Página**

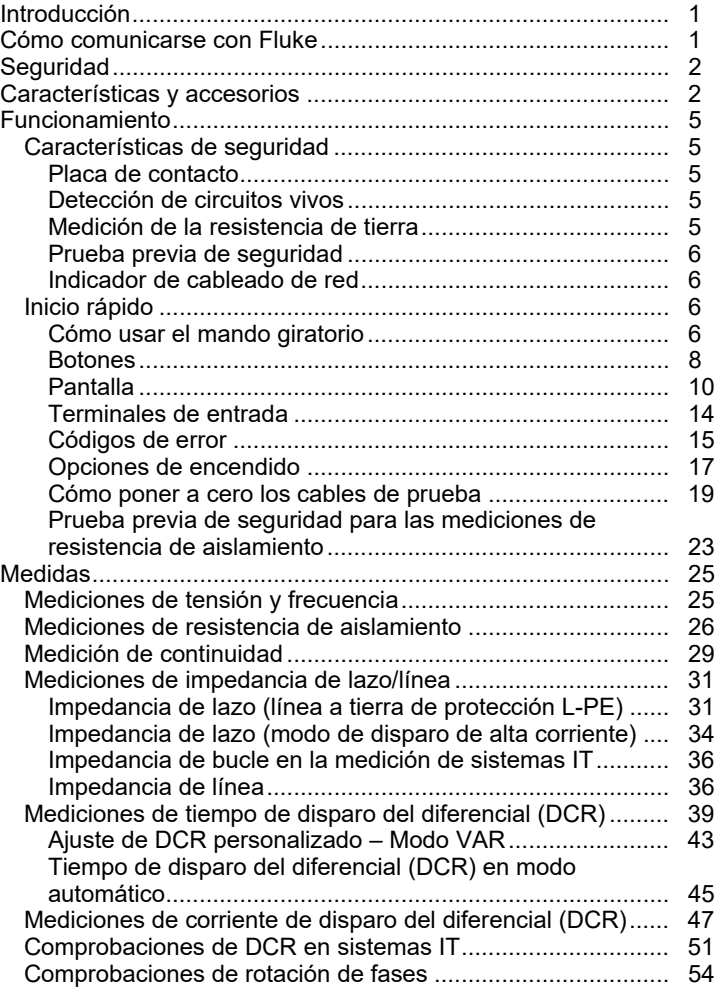

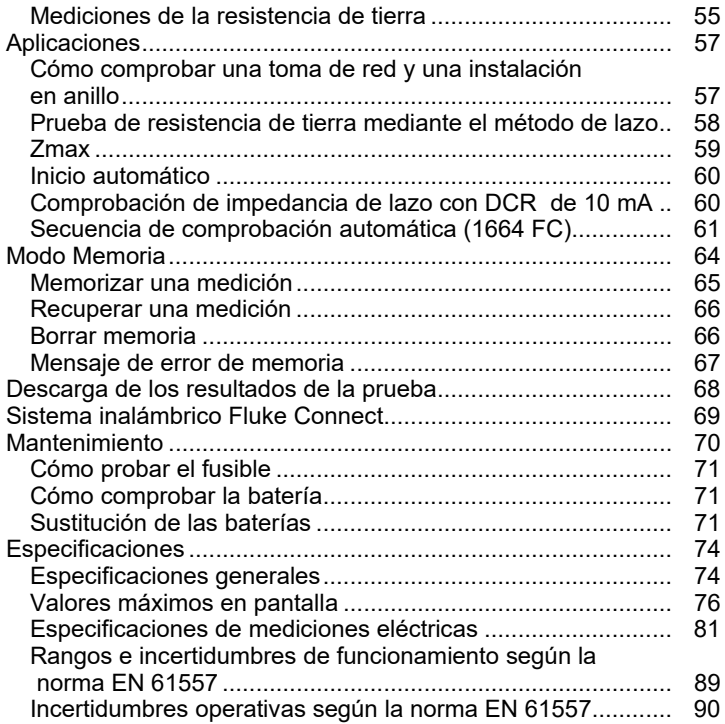

# *Introducción*

La serie 166X de Fluke (el Comprobador o Producto) son comprobadores de instalaciones eléctricas alimentados por batería. Este manual es aplicable a los modelos 1662, 1663 y 1664 FC. Todas las figuras muestran el modelo 1664 FC.

Estos Comprobadores realizan mediciones y comprobaciones:

- Tensión y frecuencia
- Resistencia del aislamiento (EN61557-2)
- Continuidad (EN61557-4)
- Resistencia de lazo y línea (EN61557-3)
- Tiempo de disparo de interruptores por corriente diferencial (EN61557-6)
- Corriente de disparo de interruptores por corriente diferencial (EN61557-6)
- Rotación de fases (EN61557-7) solo *los modelos 1663 y 1664 FC*
- Resistencia de tierra (EN61557-5)

# *Cómo comunicarse con Fluke*

Fluke Corporation opera en todo el mundo. Para obtener la información de contacto local, visite nuestro sitio web: www.fluke.com

Para registrar su producto, ver, imprimir o descargar el último manual o suplemento del manual, visite nuestro sitio web.

Fluke Corporation P.O. Box 9090 Everett, WA 98206-9090

+1-425-446-5500

fluke-info@fluke.com.

# *Seguridad*

El Producto está clasificado según la categoría de medición IEC 61010-1 300 V CAT IV, 500 V CAT III. Consulte Especificaciones generales.

Una **Advertencia** identifica condiciones y procedimientos que son peligrosos para el usuario.

Una **Precaución** identifica condiciones y procedimientos que pueden causar daños en el Producto o en el equipo que se comprueba.

La información general sobre seguridad se encuentra en el documento impreso Información sobre seguridad que se suministra junto con el producto. También está disponible en línea en www.fluke.com. Este manual incluye información más específica sobre seguridad.

# *Características y accesorios*

La tabla 1 es una lista de las características según el número de modelo.

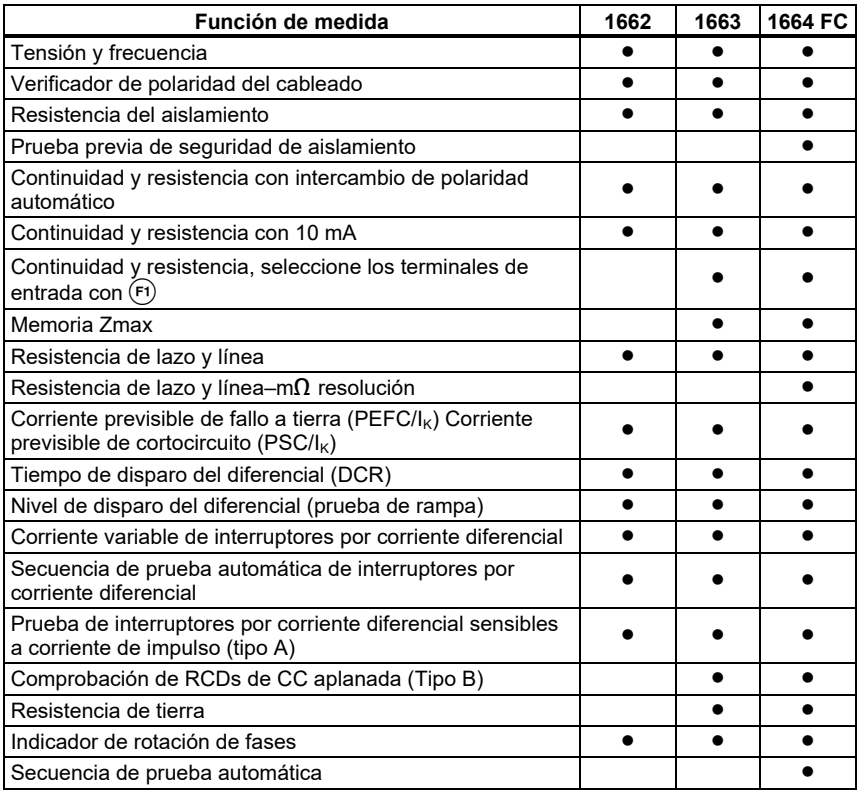

**Tabla 1. Características** 

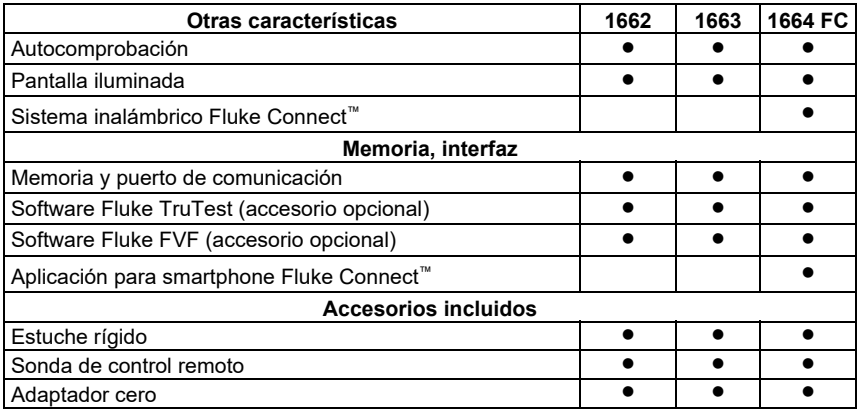

#### **Tabla 1. Características (cont.)**

El Producto se entrega con los elementos que se enumeran en la tabla 2. Si el Producto está dañado o si falta algún elemento, comuníquese de inmediato con el lugar en donde fue adquirido.

| <b>Descripción</b>                                      | 교<br>662 | ہ<br>1663/1664 FC | 1662UK | ¥<br>ဥ<br>1663/1664 | Número de pieza     |
|---------------------------------------------------------|----------|-------------------|--------|---------------------|---------------------|
| Punta de prueba con botón de<br>prueba remota TP165X    |          |                   |        |                     | 2107742             |
| Cable de prueba de red eléctrica<br>específico por país |          |                   |        |                     | Consulte la tabla 3 |
| TL-L1, Conductor de prueba rojo                         |          |                   |        |                     | 2044945             |
| TL-L2, Conductor de prueba verde                        |          |                   |        |                     | 2044950             |
| TL-L3, Conductor de prueba azul                         |          |                   |        |                     | 2044961             |
| Sonda de prueba tipo banana con<br>punta de 4 mm, roja  |          |                   |        |                     | 2099044             |
| Sonda de prueba tipo banana con<br>punta de 4 mm, verde |          |                   |        |                     | 2065297             |

**Tabla 2. Accesorios estándar** 

#### *1662/1663/1664 FC Manual de uso*

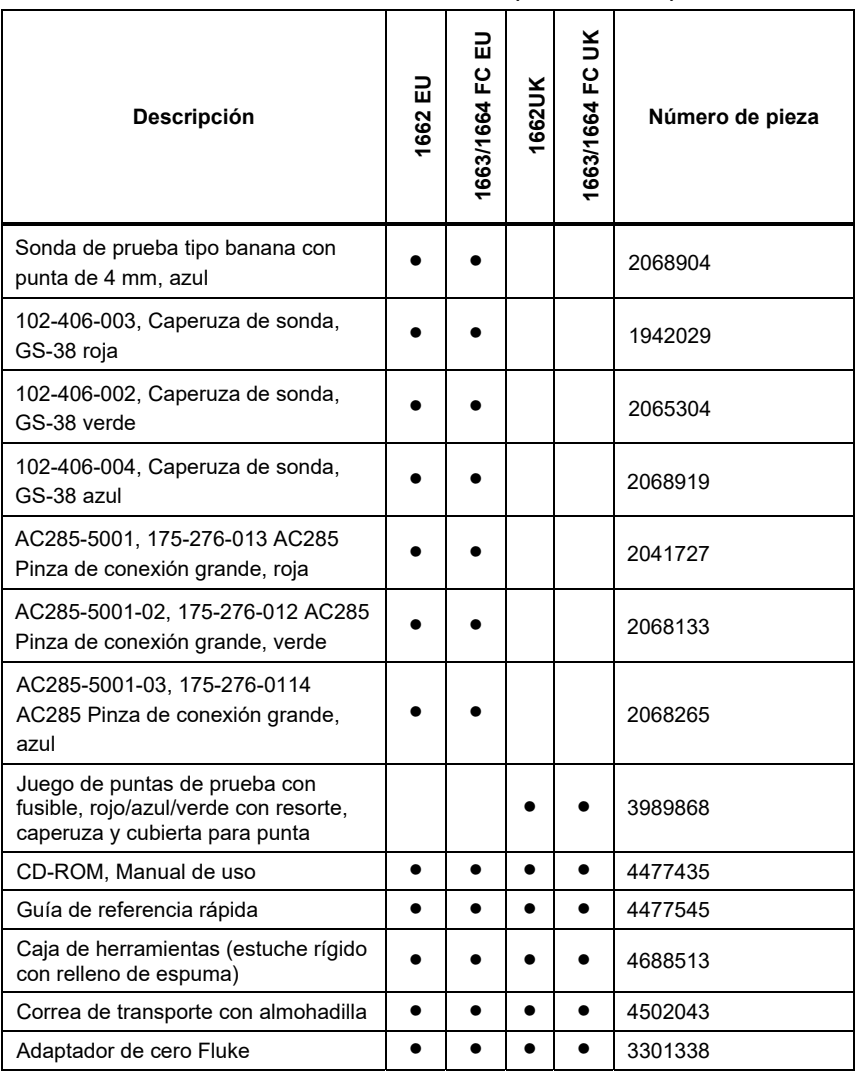

#### **Tabla 2. Accesorios estándar (continuación)**

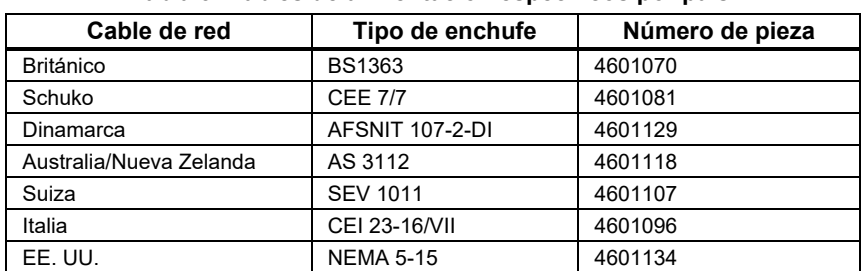

La tabla 3 es una lista de los cables de red específicos por país.

#### **Tabla 3. Cables de alimentación específicos por país**

# *Funcionamiento*

El Producto es muy sencillo de usar. El mando giratorio indica claramente la función seleccionada. Los botones le ayudan a modificar rápidamente los ajustes de comprobación. La gran pantalla con retroiluminación muestra los resultados de prueba con símbolos claros en un menú de un solo nivel.

# *Características de seguridad*

Rendimiento y seguridad son dos de los requisitos más importantes para cualquier sistema eléctrico. Un aislamiento de buena calidad, un sistema de puesta a tierra que funcione correctamente y una protección activa, garantizan la seguridad de las personas, los sistemas eléctricos y los edificios. Estos factores les protegen contra electrocución, incendios y otros daños en el equipo.

# *Placa de contacto*

El botón  $(\text{test})$  está rodeado por una placa de contacto (consulte la tabla 5). Esta placa de contacto mide el potencial entre el operador y el terminal PE del Comprobador. Si el potencial de la placa de contacto sobrepasa los 100 V, el símbolo  $\Lambda$  situado en la parte superior de la placa de contacto se enciende, el anunciador PE en la pantalla se enciende y suena la señal acústica.

# *Detección de circuitos vivos*

Para las mediciones de resistencia de aislamiento y continuidad, el Producto inhibe la prueba si la tensión del terminal detectada es >30 voltios de CC (corriente continua) antes de comenzar la prueba. La señal acústica suena continuamente si esta tensión está presente.

# *Medición de la resistencia de tierra*

El Producto inhibe la prueba si detecta >10 voltios entre las picas de prueba. Se puede encontrar más información sobre las mediciones de resistencia de tierra en la página 55.

# *Prueba previa de seguridad*

El modelo FC 1664 incluye una característica de pruebe previa de seguridad que detecta cualquier aparato conectado al circuito que se comprueba. La prueba previa de seguridad genera una advertencia antes de comenzar la prueba y evita que se produzcan daños en los aparatos como consecuencia de la tensión de prueba. Se puede encontrar más información sobre la prueba previa de seguridad en la página 23.

# *Indicador de cableado de red*

Los iconos (ত্রিজ,  $\widehat{\circ} \odot \circ$ ,  $\circ \circ \circ$ ) indican si los terminales L-PE o L-N están invertidos. El funcionamiento de los instrumentos está inhibido y se genera un código de error si la tensión de entrada no está entre 100 V y 500 V. Las comprobaciones de lazo UK y DCR se inhiben si se invierten los terminales L-PE o L-N.

Cuando se mide una tensión alta entre dos cables, se muestra  $\eta$  en la pantalla. Consulte *Cómo probar una toma de red eléctrica e instalación en anillo* para obtener más información.

# *Inicio rápido*

Esta sección proporciona información para familiarizarle con los controles y entradas del Comprobador. También encontrará información acerca de las funciones que se aplican generalmente a medida que utilice el Comprobador.

# *Cómo usar el mando giratorio*

Utilice el mando giratorio (consulte la tabla 4) para seleccionar el tipo de prueba.

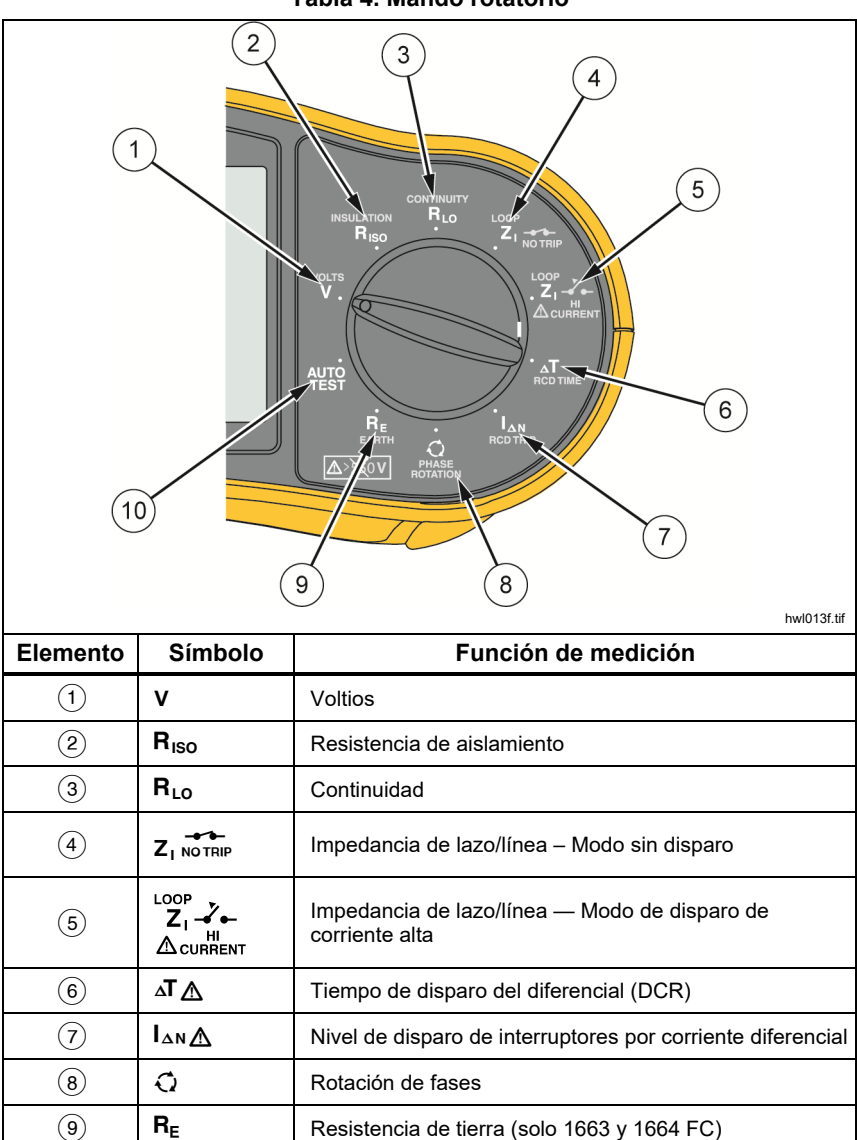

 $\overline{100}$  |  $\overline{125}$  | Auto Test (solo 1664 FC)

#### **Tabla 4. Mando rotatorio**

# *Botones*

Utilice los botones (tabla 5) para controlar el funcionamiento del Comprobador, seleccione los resultados de la prueba que desee visualizar y desplácese por los resultados de prueba seleccionados.

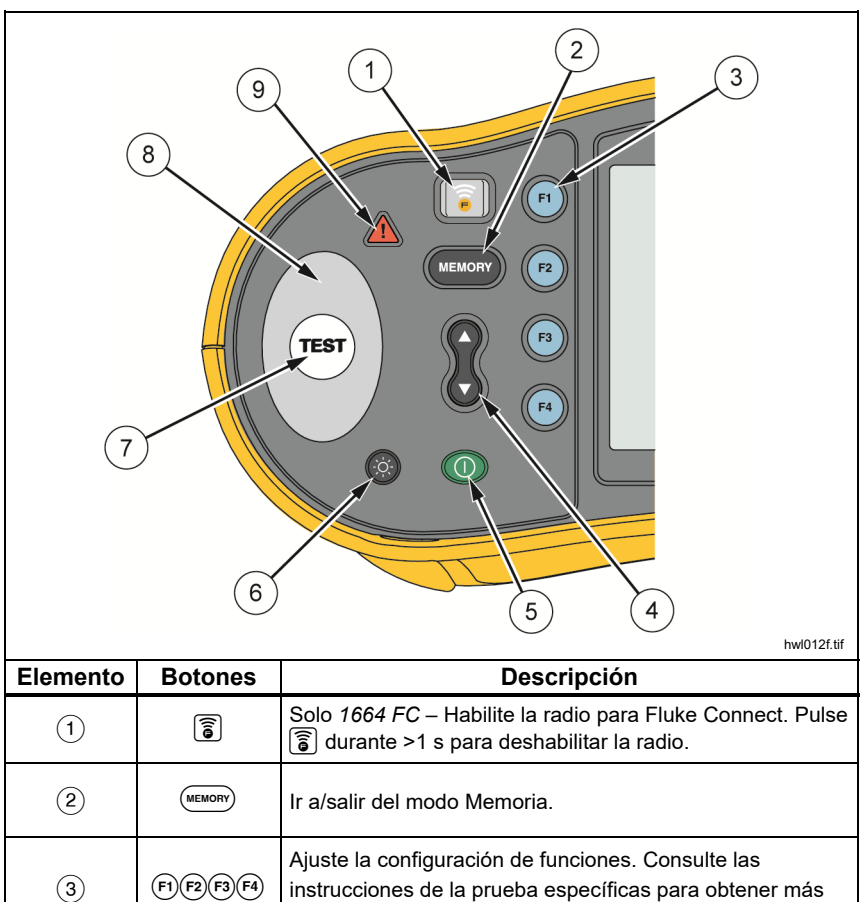

información.

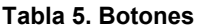

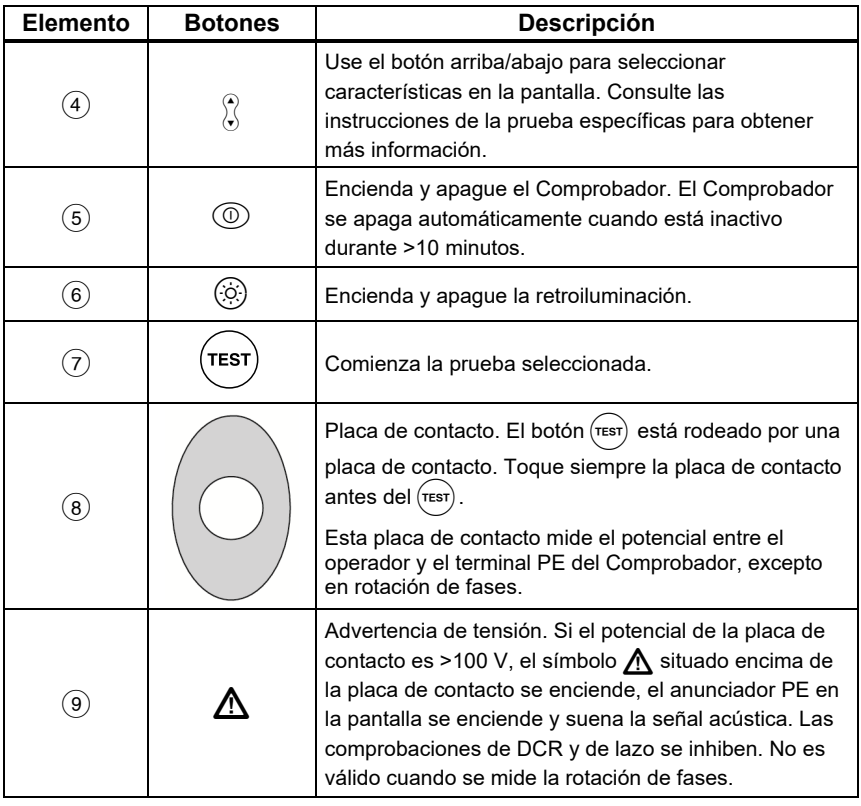

### **Tabla 5. Botones (continuación)**

# *Pantalla*

La tabla 6 es una lista de las características de la pantalla.

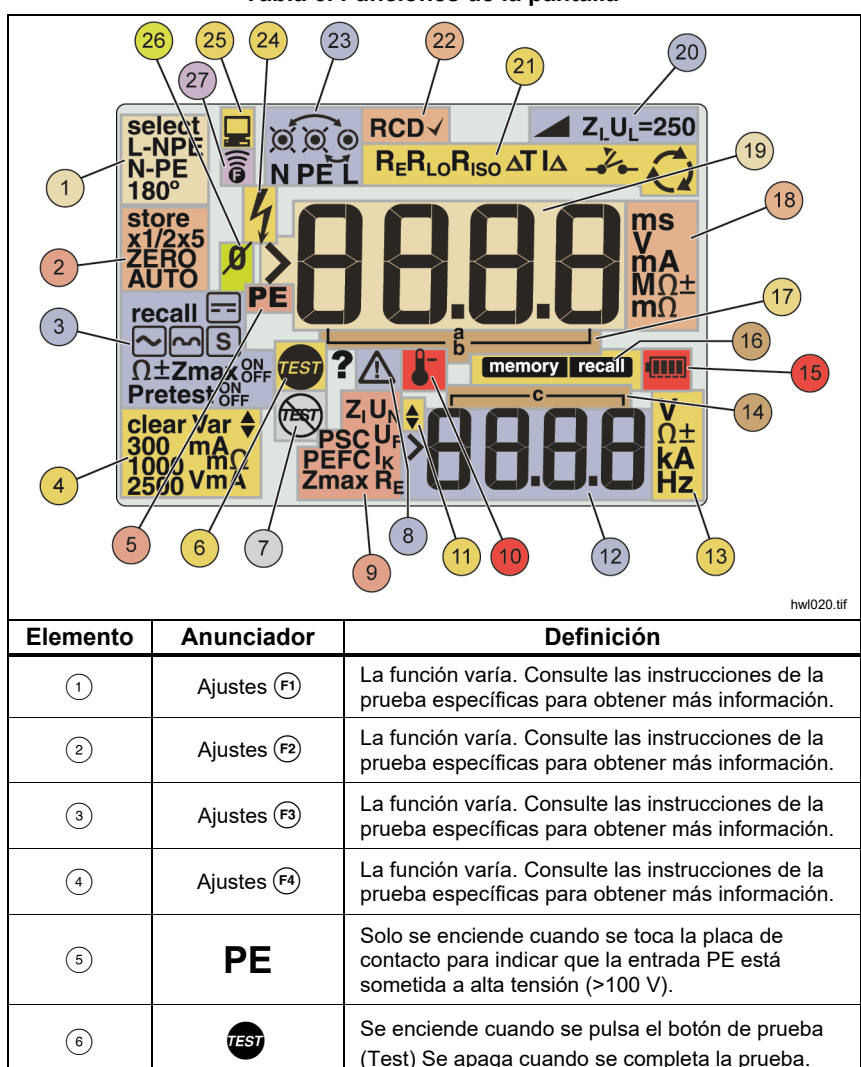

**Tabla 6. Funciones de la pantalla** 

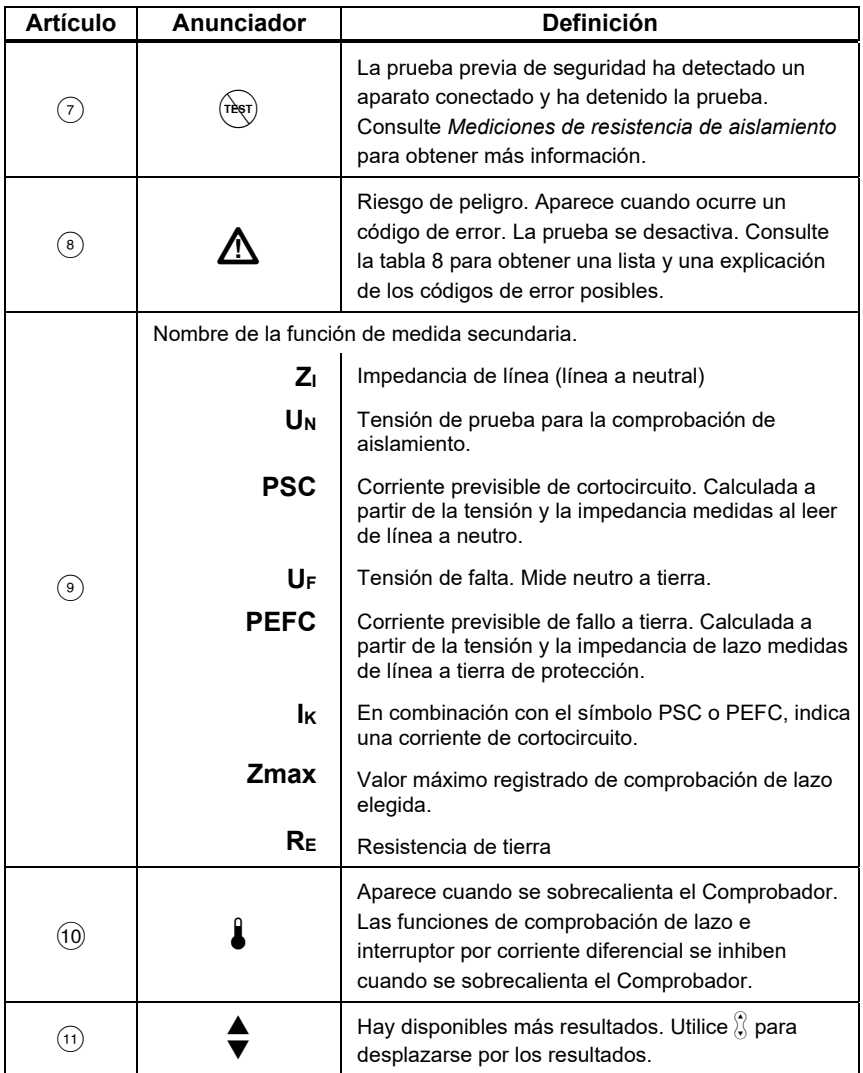

#### **Tabla 6. Características de la pantalla (continuación)**

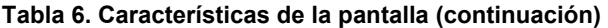

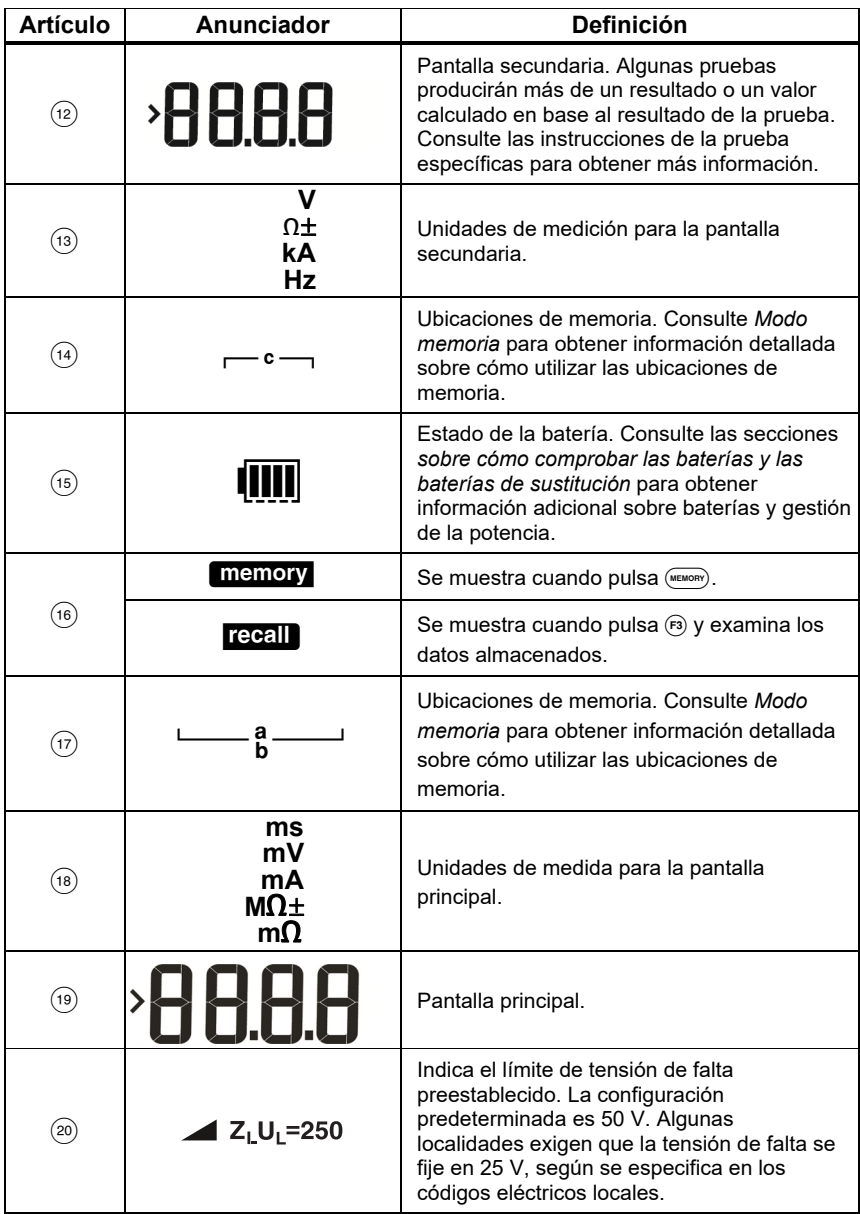

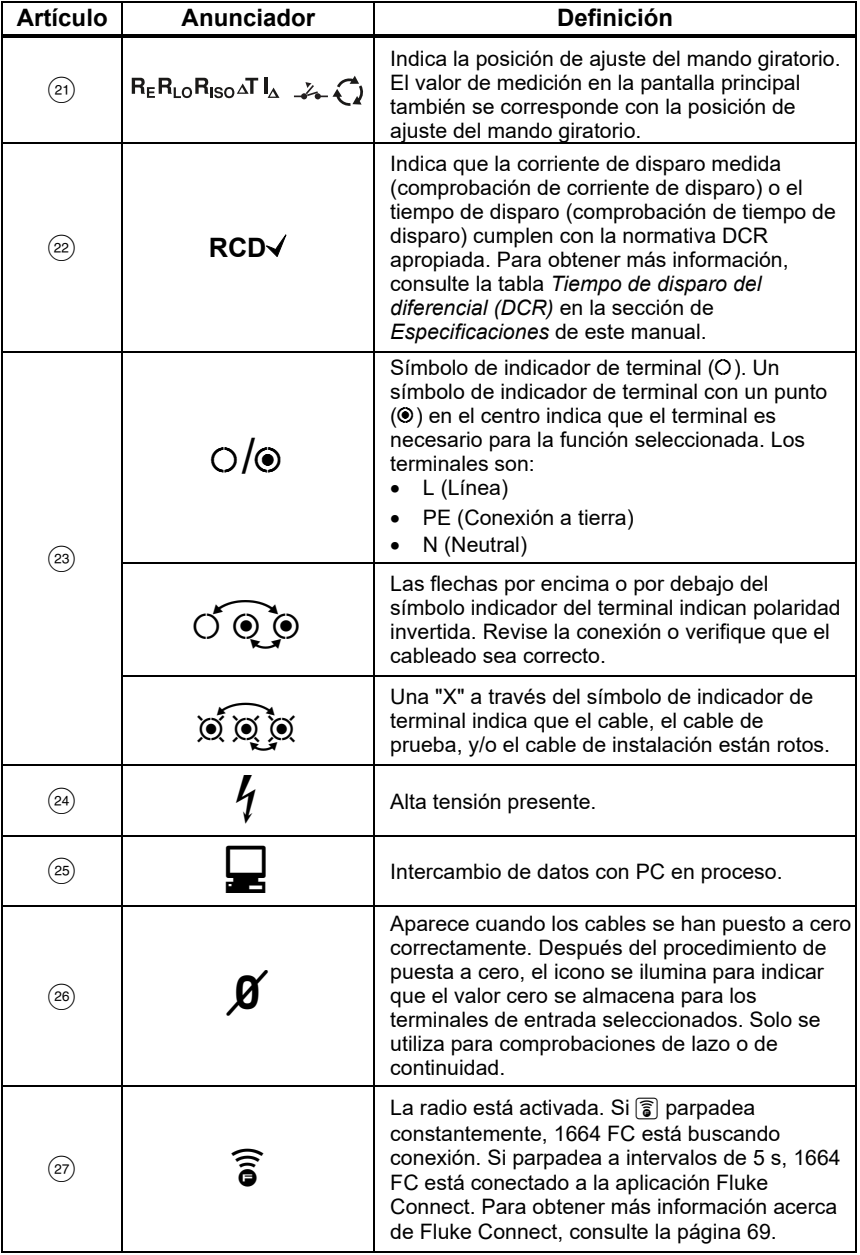

#### **Tabla 6. Características de la pantalla (continuación)**

# *Terminales de entrada*

La tabla 7 muestra los terminales de entrada.

### XW **Advertencia**

**Para evitar posibles descargas eléctricas, incendios o lesiones personales, no utilice cables de prueba en entornos con CAT III o CAT IV sin la caperuza protectora. La caperuza protectora reduce la exposición de la parte metálica de la punta de prueba a <4 mm. Esto disminuye la posibilidad de arcos eléctricos por cortocircuitos.** 

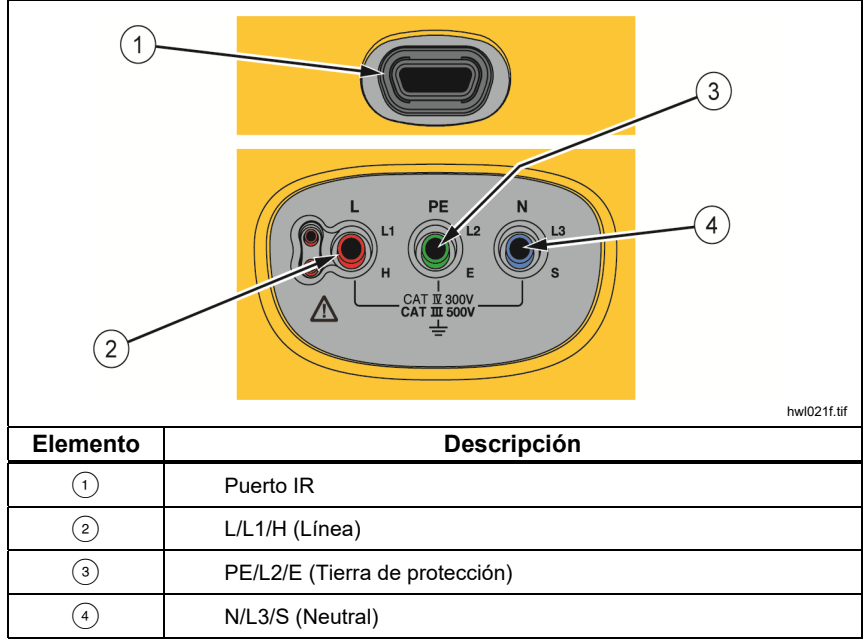

**Tabla 7. Terminales de entrada** 

El puerto IR (infrarrojos) le permite conectar el Comprobador a un ordenador y descargar los datos de la prueba con el software para PC de Fluke. Con el software, puede recopilar, organizar y mostrar los datos de la prueba en un formato que se adapte a sus necesidades. Consulte *Descarga de los resultados de la prueba* para obtener información adicional sobre el uso del puerto IR.

# *Códigos de error*

El Comprobador detecta diversas condiciones de error y las indica mediante A, Err y un código de error en la pantalla principal. Consulte la tabla 8. Estas condiciones de error desactivan o detienen la prueba.

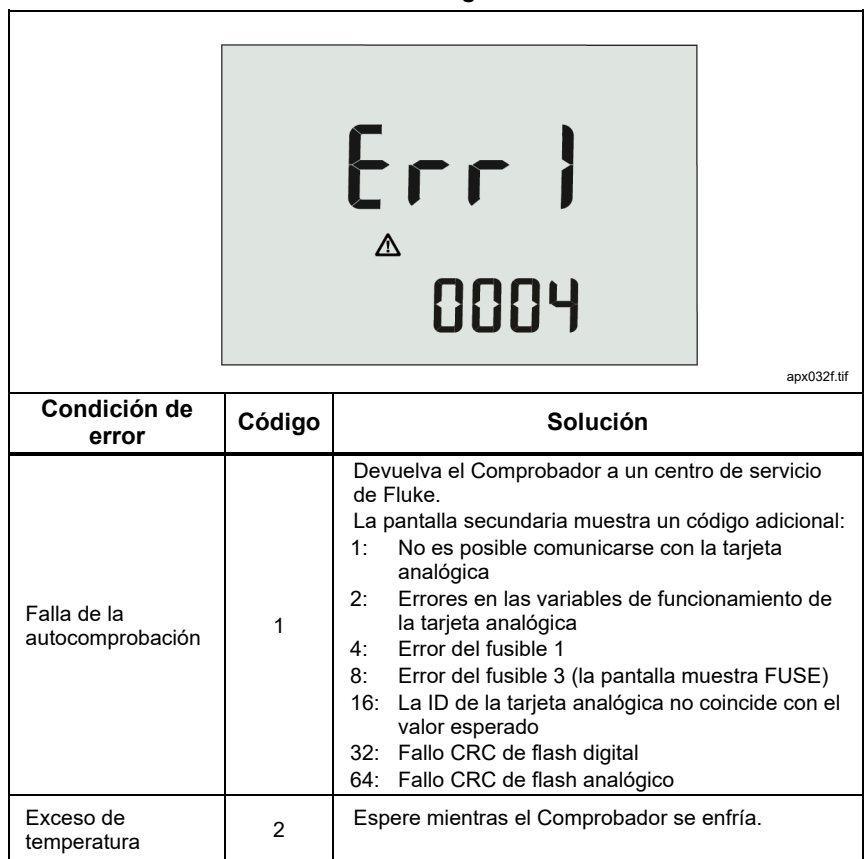

**Tabla 8. Códigos de error** 

| Condición de<br>error               | Código | Solución                                                                                                    |  |
|-------------------------------------|--------|----------------------------------------------------------------------------------------------------|--|
| Tensión de falla                    | 4      | Compruebe la tensión entre N y PE. DCR, prueba<br>de toma, UL se ha sobrepasado. Comprobación de<br>lazo sin disparo >10 V.                                                                                           |  |
| Ruido excesivo                      | 5      | Apague todos los aparatos (lazo, mediciones DCR)<br>o mueva todas las picas de tierra (medición de<br>tierra).                                                                                                    |  |
| Resistencia de la<br>sonda excesiva | 6      | Hunda más en el suelo las picas. Apisone el suelo<br>directamente alrededor de las picas. Eche aqua<br>alrededor de las picas, pero no en la puesta a tierra<br>que se está comprobando.                              |  |
| Memoria                             | 9      | La memoria de datos es incoherente. Descargue y<br>quarde todos los datos en un PC y borre toda la<br>memoria en el Comprobador. Si el error persiste,<br>devuelva el Comprobador a un centro de servicio de<br>Fluke |  |

**Tabla 8. Códigos de error (continuación)** 

# *Opciones de encendido*

Para seleccionar una opción de encendido, pulse  $\circledcirc$  y el botón de función simultáneamente y luego suelte . Consulte la tabla 9 para obtener una descripción de las opciones. Las opciones de encendido se conservan al apagar el comprobador.

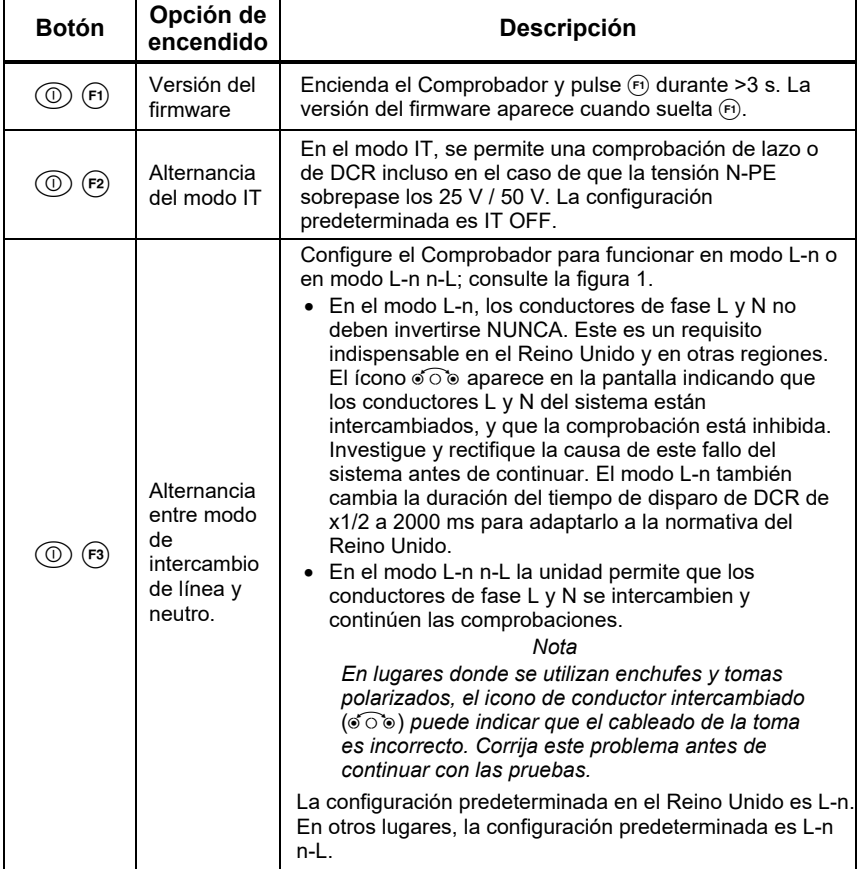

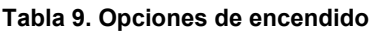

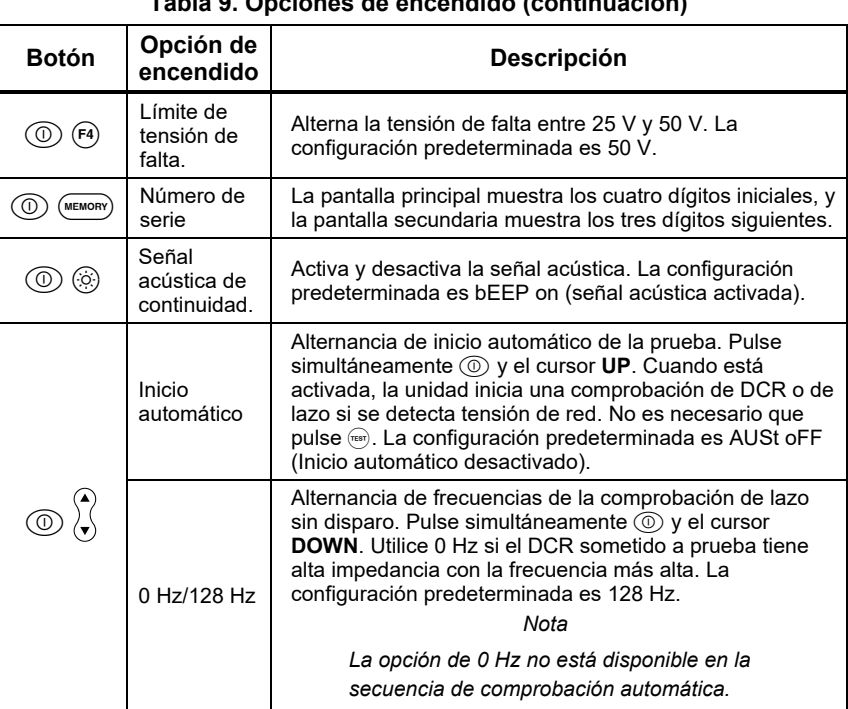

#### **Tabla 9. Opciones de encendido (continuación)**

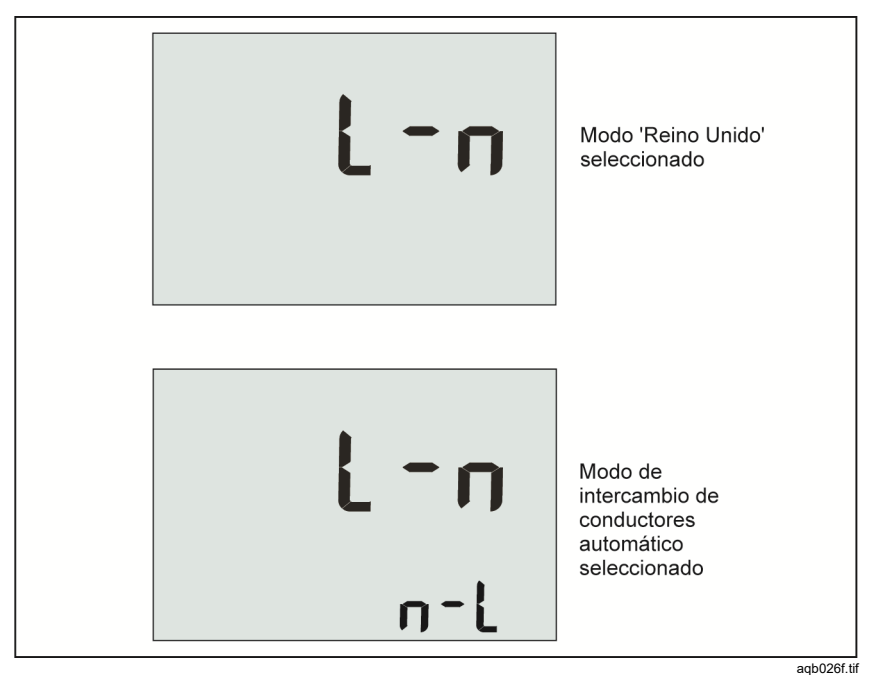

**Figura 1. Modos de intercambio de conductores** 

# *Cómo poner a cero los cables de prueba*

### XW **Advertencia**

**Para evitar posibles descargas eléctricas, incendios o lesiones personales, no utilizar en entornos con CAT III o CAT IV sin la caperuza protectora. La caperuza protectora reduce la exposición de la parte metálica de la punta de prueba a <4 mm. Esto disminuye la posibilidad de arcos eléctricos por cortocircuitos.** 

Los cables de prueba tienen una pequeña cantidad de resistencia inherente que puede afectar a la medición. Antes de realizar pruebas de impedancia de lazo o continuidad, utilice el adaptador para compensación para poner a cero, o compensar, los cables de prueba o el cable de red. Consulte la figura 2 y la figura 3 para obtener más información sobre el adaptador.

El Comprobador mantiene un valor de cero independiente para cada rango de continuidad y prueba de impedancia de lazo. Se almacena un único cero para cada combinación de cables en cada función que permita el modo de cero. El anunciador  $\beta$  indica cuándo hay un valor cero memorizado para la combinación de cables seleccionada. Para cada rango de continuidad, los ceros son válidos para ambas polaridades.

Para poner a cero:

- 1. Coloque el mando giratorio en la posición  $z_1$ <sup>2</sup>  $\overrightarrow{z_1}$   $z_1$ <sup>2</sup>  $\overrightarrow{z_1}$  o  $\overrightarrow{R}_{LO}$ .
- 2. Para R<sub>LO</sub>, use  $F_4$ ) para seleccionar el rango de 10 mA o 250 mA. Se mantiene un valor de cero independiente para cada rango.
- 3. Conecte el cable de línea de red (o los cables de prueba) al Comprobador y al adaptador para compensación. Puede poner a cero dos o tres cables de prueba en la función RLO.
- 4. Mantenga pulsado  $\epsilon$ <sup>2</sup> de 2 a 6 segundos hasta que el anunciador  $\beta$  y el valor de compensación aparezcan en la pantalla principal. La señal acústica suena con cada valor cero que se completa.

El Comprobador mide la resistencia del cable, almacena el valor y lo resta de las lecturas. El valor de resistencia se conserva cuando se apaga la alimentación. Si el Comprobador se utiliza para la misma función con los mismos cables de prueba o cable de red, no es necesario repetir la operación de puesta a cero.

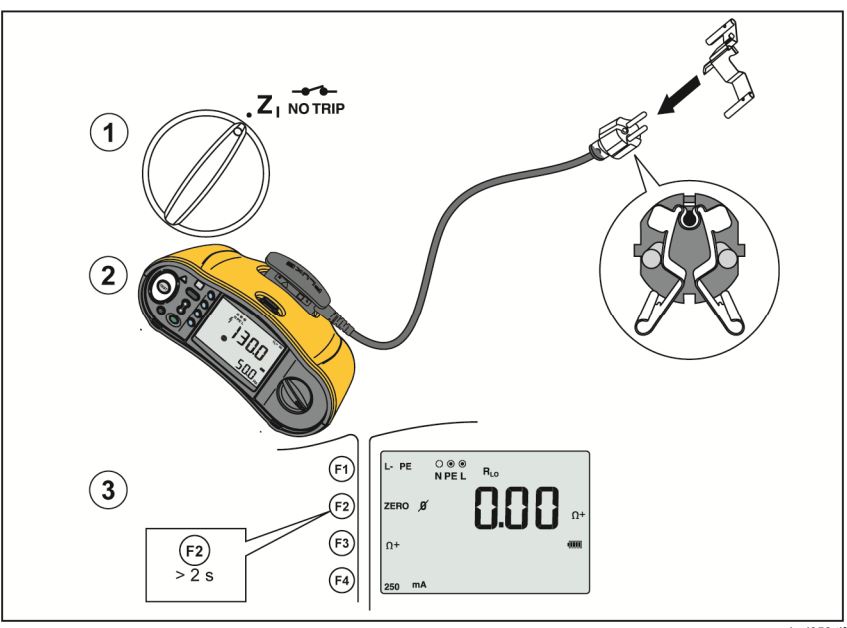

**Figura 2. Visualización de cero** 

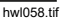

- 5. Si en pantalla se lee >3.0 Ω:
	- Para una prueba de lazo (Z<sub>I</sub>), compruebe que los 3 cables estén conectados.
	- Para una prueba de continuidad (RLO), compruebe que los 3 cables estén conectados.
	- Para poner a cero 2 cables en la función  $R_{LO}$ , utilice  $\overline{F}$  para seleccionar los cables en cortocircuito y confirme que el anunciador Ø se muestra.
	- Compruebe si los cables están dañados.

Si la tensión de la batería del Comprobador es demasiado baja, la pantalla muestra **Lo BATT** y el Comprobador no se pondrá a cero.

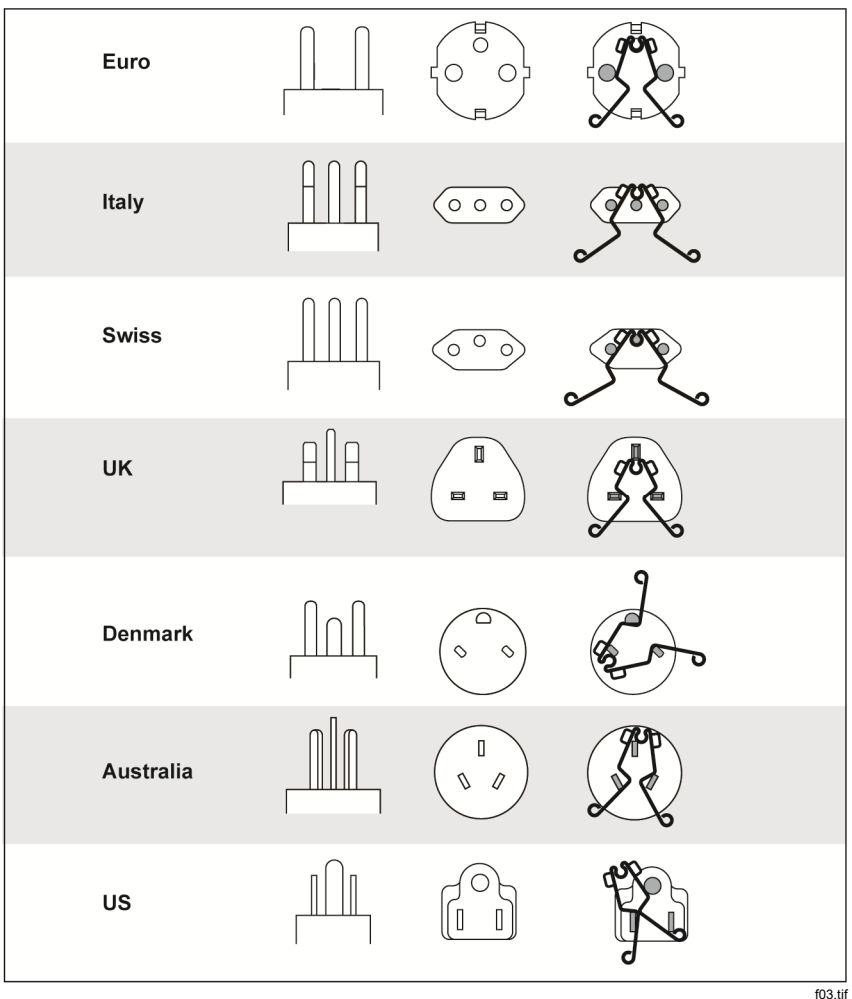

#### **Figura 3. Configuraciones del adaptador para compensación específicas por país**

*Nota* 

*Asegúrese de que las baterías tengan una buena condición de carga antes de poner a cero los conductores de la prueba.* 

# *Prueba previa de seguridad para las mediciones de resistencia de aislamiento*

El modelo 1664 FC incluye una característica de prueba previa de seguridad que detecta cualquier aparato conectado al circuito que se comprueba. La prueba previa de seguridad genera una advertencia antes de comenzar la prueba y evita que se produzcan daños en los aparatos como consecuencia de la tensión de prueba.

Para utilizar la prueba previa de seguridad, el Comprobador debe estar conectado a fase (terminal L), neutro (terminal N) y línea de protección de tierra (terminal PE). Consulte la Figura 4. El Comprobador muestra los tres puntos negros en el anunciador de indicador de terminal para guiarle. Si utiliza el cable de prueba de red eléctrica en una toma de corriente, esta condición es siempre verdadera cuando la toma de red está cableada correctamente.

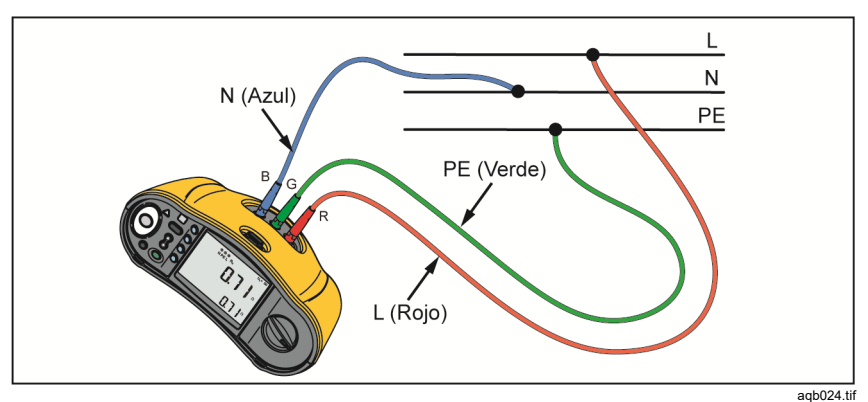

**Figura 4. Conexión para prueba previa de seguridad** 

### W **Precaución**

**La prueba previa de seguridad solo funciona de forma fiable cuando se ha conectado el terminal L a fase, el terminal N a la línea de neutro y el terminal PE a la línea de PE.** 

Si el Comprobador detecta que un aparato está conectado, se detiene la comprobación de aislamiento y se muestra la pantalla de la figura 5.

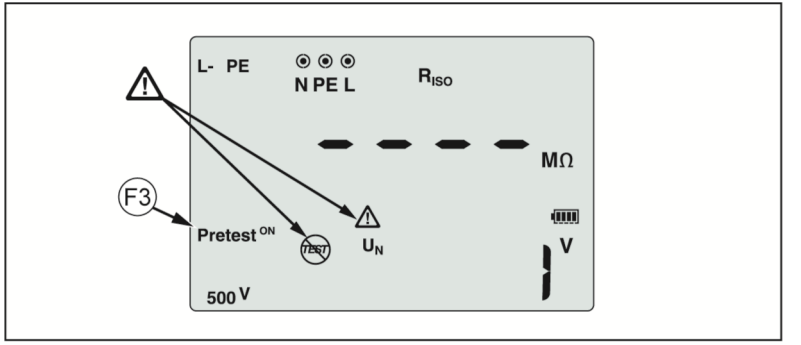

**Figura 5. Pantalla de la prueba previa de seguridad** 

hwl054.tif

Para seguir adelante con la comprobación de aislamiento y anular la advertencia, pulse <br>
se para desactivar la prueba previa.

### **Precaución**

**Si anula la advertencia de prueba previa de seguridad y continúa, la tensión de prueba puede dañar cualquier aparato conectado.**

Para reiniciar la prueba previa, pulse <sup>(3)</sup> de nuevo para encender la prueba previa.

# *Medidas*

Estos Comprobadores realizan mediciones y comprobaciones:

- Tensión y frecuencia
- Resistencia del aislamiento (EN61557-2)
- Continuidad (EN61557-4)
- Resistencia de lazo y línea (EN61557-3)
- Tiempo de disparo de interruptores por corriente diferencial (EN61557-6)
- Corriente de disparo de interruptores por corriente diferencial (EN61557-6)
- Rotación de fases (EN61557-7) *Solo los modelos 1663 y 1664 FC*
- Resistencia de tierra (EN61557-5)

# *Mediciones de tensión y frecuencia*

Para medir tensión y frecuencia:

1. Coloque el mando giratorio en la posición V. Consulte la tabla 10.

**Tabla 10. Pantalla de tensión/Ajustes de terminal y mando giratorio** 

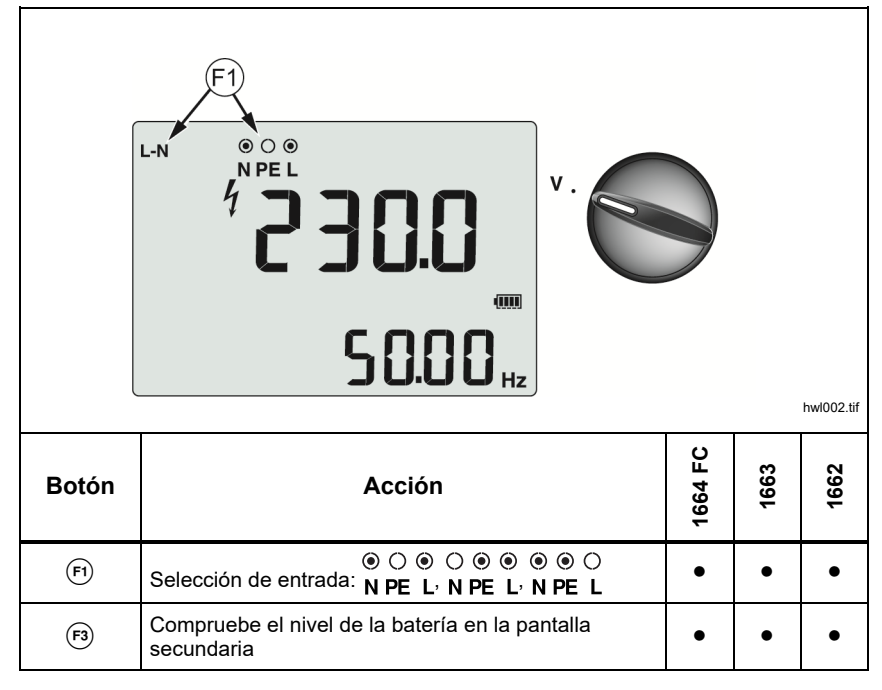

- 2. Seleccione cualquier par (rojo, azul o verde) de los terminales para esta prueba. Puede utilizar cables de prueba o el cable de prueba de red eléctrica cuando mida tensión de CA.
	- La pantalla principal muestra la tensión de CA. El comprobador lee la tensión de CA hasta 500 V. Pulse (F) para alternar la lectura de la tensión entre L-PE, L-N y N-PE.
	- La pantalla secundaria muestra la frecuencia de la red.

#### *Nota*

*Las tensiones mostradas son válidas solo si los cables de prueba (incluyendo los cables de instalación) están conectados y no están rotos.* 

3. Mantenga pulsado  $\epsilon$ , para ver el nivel de la batería. La pantalla principal muestra **BATT**. La pantalla secundaria muestra la tensión de la batería.

# *Mediciones de resistencia de aislamiento*

# XW **Advertencia**

**Para evitar descargas eléctricas, las mediciones solo deben realizarse en circuitos deselectrizados.** 

Para medir la resistencia del aislamiento:

1. Coloque el mando giratorio en la posición  $R_{\text{ISO}}$ . Consulte la tabla 11.

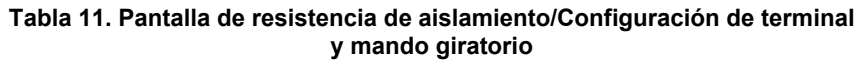

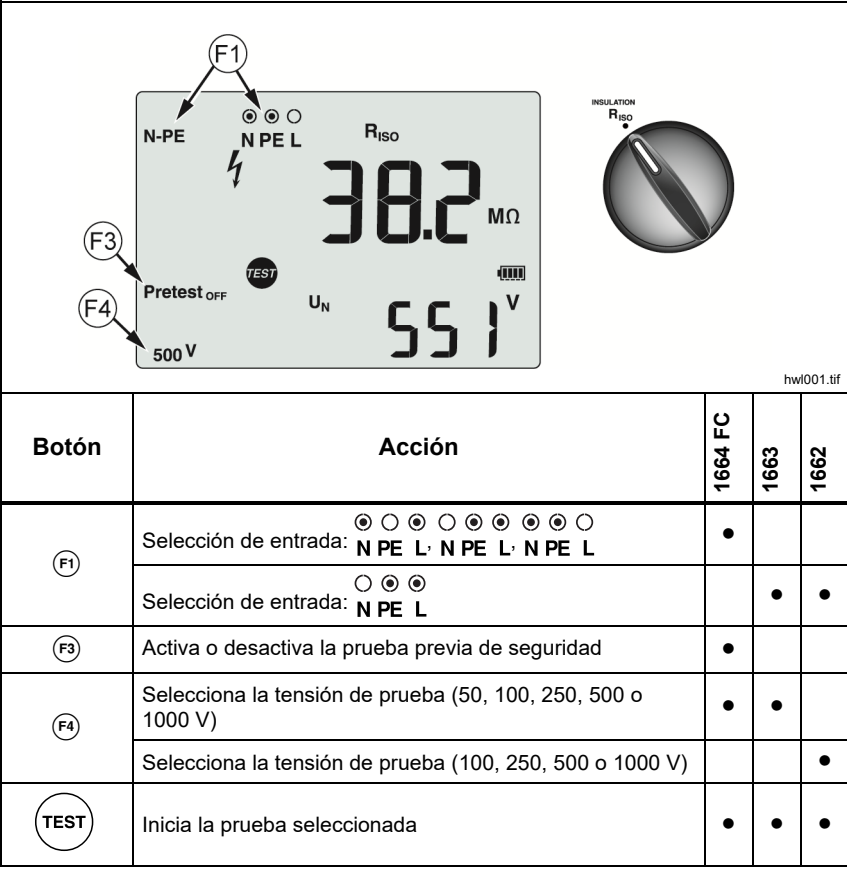

2. 1664 FC: Seleccione el par de cables de prueba que desee usar con  $(F)$  y utilice los terminales apropiados para esta comprobación. También puede utilizar el cable de prueba de red eléctrica.

1662/1663: Utilice los terminales L y PE (rojo y verde) para esta prueba.

- 3. Utilice (F4) para seleccionar la tensión de la prueba. La mayoría de las comprobaciones de aislamiento se realizan a 500 V, pero tenga siempre en cuenta cualquier requisito para pruebas local.
- 4. 1664 FC: Active la prueba previa de seguridad con  $\epsilon_3$ .

#### W **Precaución**

**La prueba previa de seguridad solo funciona de forma fiable cuando se ha conectado el terminal L a fase, el terminal N a la línea de neutro y el terminal PE a la línea de PE.** 

- 5. Mantenga presionado  $($ <sup>resr</sup> $)$  hasta que la lectura se estabilice y el Comprobador emita una señal acústica.
	- La pantalla principal muestra la resistencia de aislamiento.
	- La pantalla secundaria muestra la tensión de prueba real.

Las pruebas se inhiben si se detecta tensión en la línea.

#### *Nota*

*Para el aislamiento normal con alta resistencia, la tensión de salida* (UA) *debe ser siempre igual o mayor que la tensión programada. En caso contrario, compruebe las conexiones, cables y fusibles del comprobador. Si la resistencia del aislamiento es baja, la tensión de prueba se reduce automáticamente para limitar la corriente de prueba dentro de rangos seguros.* 

# *Medición de continuidad*

La prueba de continuidad se utiliza para verificar la integridad de las conexiones tomando una medición de alta resolución de la resistencia. Esto es importante cuando comprueba las conexiones de tierra de protección. Las mediciones pueden verse afectadas negativamente por impedancias, circuitos paralelos o corrientes transitorias.

*Nota* 

*Si los circuitos eléctricos están establecidos en un anillo, Fluke recomienda realizar una comprobación de extremo a extremo del anillo en el cuadro eléctrico.* 

# A **A** Advertencia

**Para evitar posibles descargas eléctricas, incendios o lesiones personales, las mediciones deben realizarse únicamente en circuitos deselectrizados.** 

Para medir la continuidad:

- 1. Coloque el mando giratorio en la posición  $R_{L_0}$ . Consulte la tabla 12.
- 2. 1663/1664 FC: Seleccione el par de cables de prueba que desee usar con y utilice los terminales apropiados para esta comprobación.

1662: Utilice los terminales L y PE (rojo y verde) para esta prueba.

Esta opción es para las pruebas en la instalación de anillo o para verificar la conexión entre tierra de protección y neutro en la toma de red. Para evitar que el DCR se dispare, utilice una corriente de prueba de 10 mA.

3. Elija la polaridad de corriente de prueba con  $F_3$ .

El signo + es corriente positiva. El signo – es corriente negativa. La opción ± efectúa una medición con ambas polaridades. La media entre los resultados positivo y negativo se muestra en la pantalla principal. Si elige la opción ± para la polaridad, el resultado positivo se indica en la pantalla secundaria. Pulse  $\hat{p}$  para alternar entre el resultado intermedio positivo y negativo.

4. Elija la máxima corriente de prueba con (F4). Para que el DCR no se dispare, utilice el ajuste de 10 mA para una prueba de instalación en anillo que incluya el cable de fase o neutro.

5. Si no lo ha hecho ya, ponga a cero los cables de prueba. Para obtener más información, consulte *Cómo poner a cero los cables de prueba*.

Si la tensión de la batería del Comprobador es demasiado baja, la pantalla muestra **Lo BATT** y el Comprobador no se pondrá a cero.

6. Mantenga presionado  $($ <sub>resr</sub>) hasta que la lectura se estabilice. Si la señal acústica de continuidad está activada, el Comprobador emite una señal acústica repetidamente al medir valores <2 Ω. Para valores medidos >2 Ω el Comprobador no emite ninguna señal acústica.

#### **Tabla 12. Pantalla de puesta a cero de continuidad/Configuración de terminal y mando giratorio**

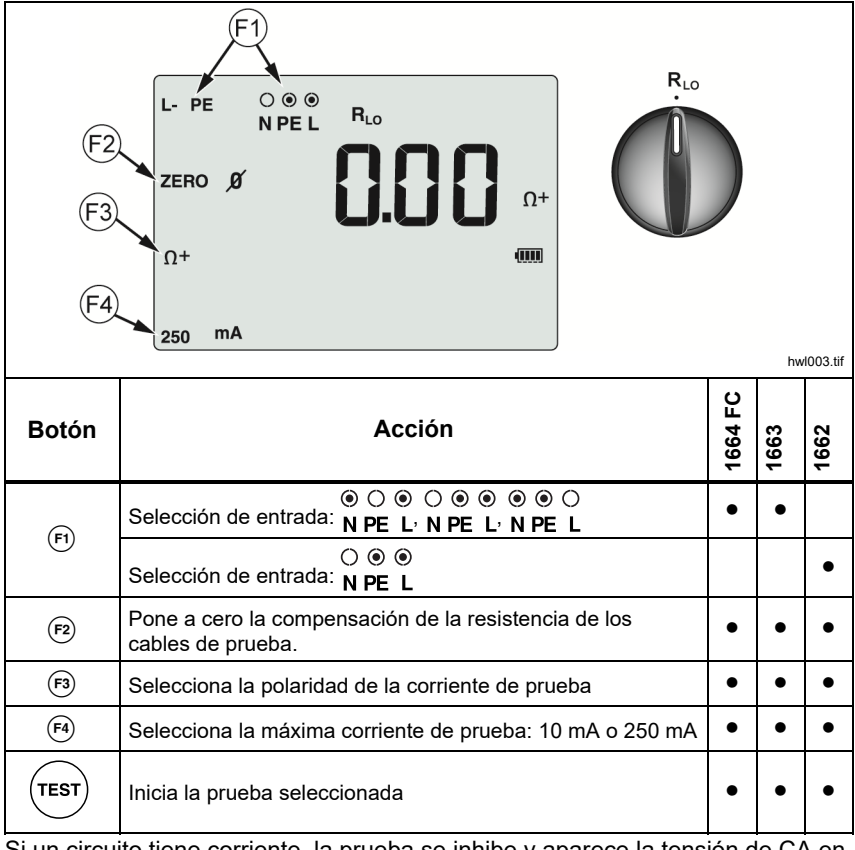

Si un circuito tiene corriente, la prueba se inhibe y aparece la tensión de CA en la pantalla secundaria.

# *Mediciones de impedancia de lazo/línea*

# *Impedancia de lazo (línea a tierra de protección L-PE)*

La impedancia de lazo es la impedancia de la fuente medida entre la línea (L) y la conexión a tierra (PE). Puede determinar la Corriente previsible de fallo a tierra (PEFC). La PEFC es la corriente que circularía potencialmente si el conductor de fase entrara en cortocircuito con el conductor de tierra de protección. El Comprobador calcula la PEFC como la tensión de red medida dividida por la impedancia de lazo. La función de impedancia de lazo aplica una corriente de la prueba que circula a tierra. Si hay interruptores por corriente diferencial presentes en el circuito, pueden dispararse. Para evitar disparos, utilice la función  $z_i$  orale del mando giratorio. La prueba sin disparo aplica un procedimiento especial que evita que se disparen los interruptores por corriente diferencial presentes en el sistema. Si tiene la certeza de que no hay DCRs en el circuito, puede usar la función Alta corriente Z<sub>I</sub>, para que la prueba sea más rápida y con menos ruido.

#### *Nota*

*Si los terminales L y N se invierten, el Comprobador los intercambiará automáticamente de manera interna y continuará la prueba. Esta condición se indica mediante las flechas por encima o debajo del símbolo indicador de terminal*  ()*. Si el Comprobador está configurado para su funcionamiento en el Reino Unido, L y N no se intercambiarán automáticamente y la prueba se detendrá.* 

#### Sugerencias:

- Utilice siempre la posición  $z_i$   $\sum_{n=1}^{\infty}$  para las mediciones de lazo.
- Las condiciones de carga previa pueden hacer que el interruptor por corriente diferencial se dispare.
- Un interruptor por corriente diferencial con una corriente de error nominal de 10 mA se disparará.
- Para realizar la prueba de impedancia de lazo en un circuito con un DCR de 10 mA, consulte la sección Aplicaciones.

Para medir la impedancia de lazo sin disparo para L-PE:

1. Coloque el mando giratorio en la posición  $Z_1$  Notale . Consulte la tabla 13.

#### **Tabla 13. Impedancia de lazo/línea/Configuración de terminal y mando giratorio**

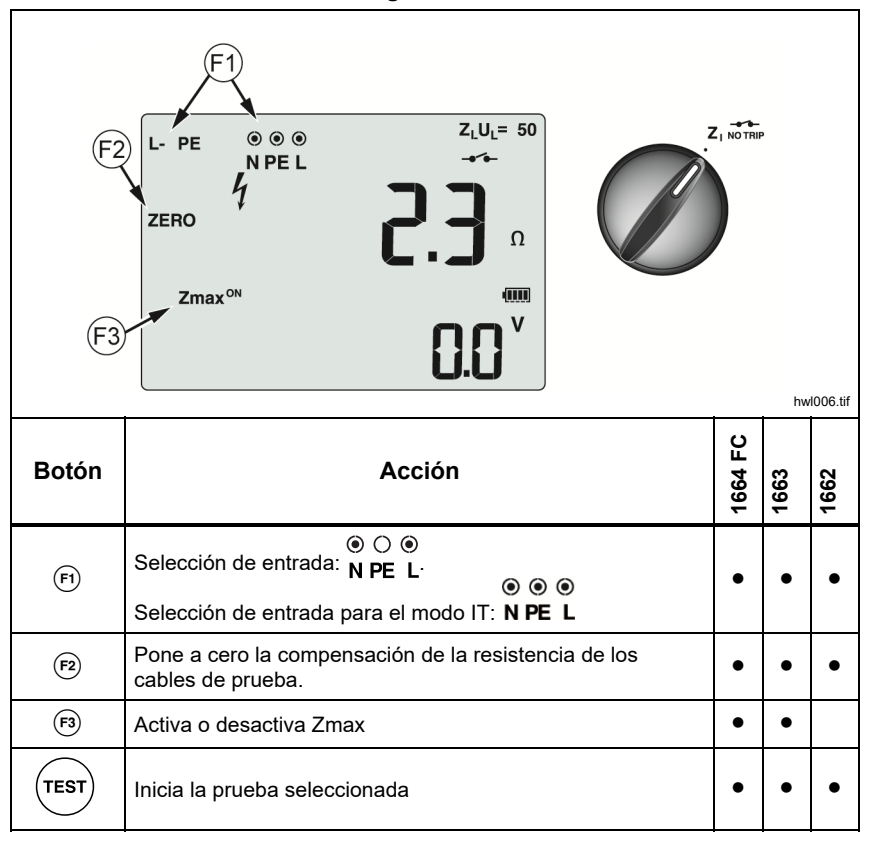

2. Pulse  $(F)$  para seleccionar L-PE. La pantalla muestra los indicadores  $Z_L y - 1$ .
- 3. Conecte y ponga a cero los cables de prueba o el cable de línea de red. Puede encontrar más información sobre cómo poner a cero los cables de prueba en la página 19.
- 4. En los modelos 1663 y 1664 FC, pulse <sup>(3</sup>) para alternar el monitor Zmax. Si Zmax está activado, se comparan las mediciones consecutivas. La pantalla secundaria muestra el valor máximo ZL (o ZL si F1 = L-N) hasta que Zmax se desactiva.
- 5. Conecte los tres cables a los terminales L, PE y N del sistema que se comprueba o enchufe el cable de red eléctrica en la toma que se comprueba.
- 6. Toque la placa de contacto y observe el panel frontal para ver si aparece la advertencia  $\Lambda$ . Consulte *Características de seguridad* para obtener más información.
- 7. Pulse y suelte  $(\text{test})$ . Si la opción de inicio automático (opción de encendido:  $\circled{0}$  + arriba $\circled{1}$ ) está activada, la prueba se iniciará automáticamente tan pronto como la tensión de la red eléctrica se detecte y se conecten los cables de prueba necesarios.
- 8. Espere que finalice la prueba. La pantalla principal muestra la impedancia de lazo.

La corriente previsible de fallo a tierra aparece en amperios o kiloamperios en la pantalla secundaria.

- 9. Pulse el  $\beta$  de abajo para mostrar el Zmax si se encuentra activado. Pulse el  $\hat{a}$  de abajo varias veces para mostrar los valores PSC, Zmax, Z<sub>I</sub> y R<sub>E</sub>.
- 10. Pulse el  $\hat{a}$  de abajo otra vez para mostrar el valor Z<sub>I</sub>.

Esta prueba tarda varios segundos en realizarse. Si se desconecta la red eléctrica mientras la prueba está activa, la prueba se detendrá automáticamente.

#### *Nota*

*Pueden ocurrir errores debido al equipamiento del circuito que se comprueba. Si la medición produce ruido, "Err5" se alterna con el valor medido. Pulse* U *para mostrar las lecturas disponibles en la pantalla secundaria. Si el comprobador muestra "0.00 Ω", tenga en cuenta que no existe ningún circuito perfecto. Compruebe que las conexiones de los cables con el instrumento están en buen estado, que están puestas a cero y que el estado del fusible es el correcto.* 

# *Impedancia de lazo (modo de disparo de alta corriente)*

Para medir la impedancia de lazo en el modo de disparo de alta corriente:

Si no hay DCRs presentes en el sistema que se comprueba, puede utilizar la prueba de impedancia de lazo de línea a tierra (L-PE) de alta corriente.

- 1. Coloque el mando giratorio en la posición  $\frac{Z_1 \cdot Z_{\bullet}}{\Delta_{\text{TRIP}}}.$  El  $-\frac{Z_{\bullet}}{\Delta_{\text{TRIP}}}$  se muestra en la pantalla para indicar que el modo de disparo de alta corriente está seleccionado.
- 2. Conecte los cables a los terminales L y PE (rojo y verde) del Comprobador.
- 3. Pulse  $\left( \widehat{r} \right)$  para seleccionar L-PE o L-N.
- 4. Solo para 1664 FC, pulse  $\epsilon$ ) para seleccionar entre resolución  $\Omega$  y m $\Omega$ para los resultados de prueba. La prueba de resolución m $\Omega$  dura entre 30 y 60 segundos.
- 5. Ponga a cero los cables de prueba. Para una prueba de lazo  $(Z<sub>1</sub>)$ , compruebe que los 3 cables estén cortocircuitados.

Puede encontrar más información sobre cómo poner a cero los cables de prueba en la página 19.

6. Solo para 1663 y 1664 FC, pulse <sup>(a)</sup> para alternar el monitor Zmax.

Si Zmax está activado, se comparan las mediciones consecutivas. La pantalla secundaria muestra el valor máximo Z<sub>L</sub> (o Z<sub>I</sub> si F1 = L-N) hasta que Zmax se desactiva. El valor Zmax se guarda cuando se guarda el resultado de la prueba. Si cambia los campos de ubicación a, b o c antes de guardar, el resultado de la prueba real es el nuevo Zmax. El Comprobador conserva el valor Zmax entre las pruebas Z<sub>I</sub> sin disparo y Z<sub>I</sub> de alta corriente.

- 7. Conecte los tres cables a los terminales L y PE del sistema que se comprueba o enchufe el cable de prueba de red eléctrica en la toma que se comprueba.
- 8. Toque la placa de contacto y observe el panel frontal para ver si aparece la advertencia  $\Lambda$ .
- 9. Pulse y suelte  $($ <sup>resr</sup> $)$ . Si la opción de inicio automático (opción de encendido:  $\circled{0}$  + arriba  $\circled{1}$ ) está activada. la prueba se iniciará automáticamente tan pronto como la tensión de la red eléctrica se detecte y se conecten los cables de prueba necesarios.
- 10. Espere que finalice la prueba. La pantalla principal muestra la impedancia de lazo.

La corriente previsible de fallo a tierra (PEFC) aparece en amperios o kiloamperios en la pantalla secundaria.

11. Si Zmax se activa, pulse el  $\hat{a}$  de abajo para mostrar el valor Zmax en la pantalla secundaria.

# XW **Advertencia**

**Para evitar posibles descargas eléctricas, incendios o lesiones personales, asegúrese de que no hay presente ningún interruptor diferencial (DCR). El símbolo**  $\mathcal{L}_{\mathbf{e}}$  **en pantalla indica el modo de lazo de alta corriente. Los DCR que haya en el sistema se dispararán.** 

#### *Nota*

*El Comprobador puede mostrar el resultado de la comprobación aunque el DCR se dispare, si el tiempo de disparo es >10 ms. Debido a la brevedad de la medición, el resultado de la prueba no cumplirá con las especificaciones publicadas. Si el comprobador muestra* 0.00 Ω*, considere que no existe ningún circuito perfecto. Compruebe que las conexiones de los cables están en buen estado, que están puestos a cero y que el estado del fusible es el correcto.* 

# *Impedancia de bucle en la medición de sistemas IT*

Seleccione el modo IT con la opción de encendido o utilice  $\circledcirc$ :

- Pulse  $\circledcirc$  durante 1 segundo para ver el estado del modo IT.
- Utilice la tecla de flecha  $\odot$   $\odot$  para activar o desactivar el modo IT.
- Medición de lazo L-PE no disponible en la prueba de lazo sin activación durante el modo IT. Consulte la Figura 0-6.

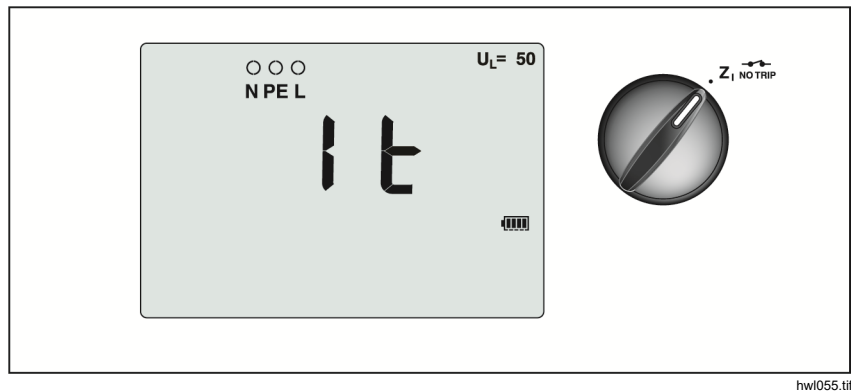

**Figura 6. Prueba de impedancia de lazo en sistema IT** 

### *Impedancia de línea*

La impedancia de línea es la impedancia de la fuente medida entre los conductores de línea o entre línea y neutro. Esta función permite las pruebas siguientes:

- Impedancia de lazo de línea a neutro.
- Impedancia de línea a línea en sistemas trifásicos.
- Medición de lazo L-PE. Esta es una medición de lazo de 2 cables de alta corriente. No se puede utilizar en circuitos protegidos por interruptores por corriente diferencial porque los disparará.
- Corriente previsible de fallo a tierra (PSC). La PSC es la corriente que circularía potencialmente si el conductor de fase entrara en cortocircuito con el conductor de neutro o con otro conductor de fase. El Comprobador calcula la corriente PSC como la tensión de red medida dividida por la impedancia de línea.

Para medir la impedancia de línea:

1. Coloque el mando giratorio en la posición  $Z_{\text{max}}^{-1}$  HI CURRENT. Consulte la tabla 14.

- 2. Conecte el cable rojo al terminal L (rojo) y el cable azul al terminal N (azul) del Comprobador.
- 3. Pulse  $\left( \mathsf{F} \right)$  para seleccionar L-N.
- 4. Solo para 1664 FC, pulse  $\epsilon$ ) para seleccionar entre resolución  $\Omega$  y m $\Omega$ para los resultados de prueba. La prueba de resolución m $\Omega$  dura entre 30 y 60 segundos.
- 5. Ponga a cero los cables de prueba. Puede encontrar más información sobre cómo poner a cero los cables de prueba en la página 19.

#### **Tabla 14. Pantalla de prueba de impedancia de línea/Configuración de terminal y mando giratorio**

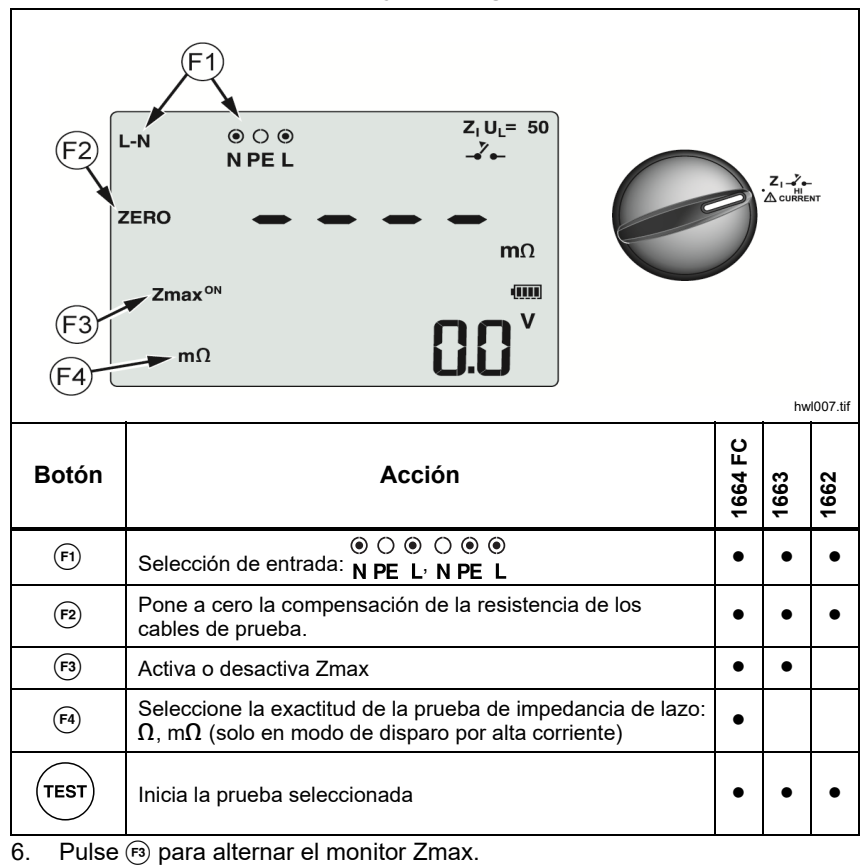

Si Zmax está activado, se comparan las mediciones consecutivas. La pantalla secundaria muestra el valor máximo  $Z_L$  (o  $Z_I$  si F1 = L-N) hasta que Zmax se desactiva. El valor Zmax se guarda cuando se guarda el resultado de la prueba. Si cambia los campos de ubicación a, b o c antes de guardar, el resultado de la prueba real es el nuevo Zmax.

#### *Nota*

*Los DCRs en el sistema se activarán si utiliza L-PE.* 

- 7. En una prueba monofásica, conecte los conductores al vivo y al neutro del sistema. Para medir la impedancia de línea a línea en un sistema trifásico, conecte los cables a dos fases.
- 8. Pulse y suelte  $(rest)$ . Si la opción de inicio automático (opción de encendido:  $\circled{0}$  + arriba $\circled{})$  está activada, la prueba se iniciará automáticamente tan pronto como la tensión de la red eléctrica se detecte y se conecten los cables de prueba necesarios.

Espere que finalice la prueba.

- La pantalla principal muestra la impedancia de línea.
- La pantalla secundaria muestra la corriente previsible de cortocircuito (PSC).
- 9. Si Zmax se activa, pulse el  $\hat{a}$  de abajo para mostrar el valor Zmax en la pantalla secundaria.

Utilice la conexión que se muestra en la figura 7 para realizar una medición en un sistema de 500 V trifásico.

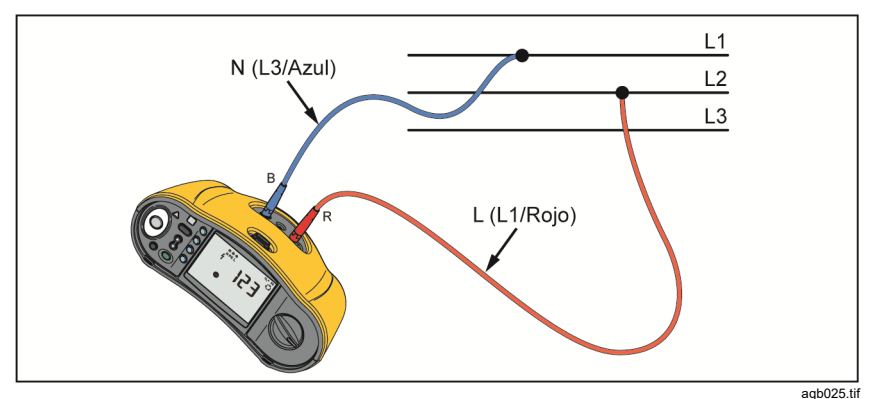

**Figura 7. Medición de un sistema trifásico** 

# *Mediciones de tiempo de disparo del diferencial (DCR)*

En esta prueba, se induce una corriente de fallo calibrada en el circuito que hace que se dispare el DCR. El instrumento mide y muestra el tiempo necesario para que se dispare el DCR. Puede realizar esta prueba con los cables de prueba o utilizando el cable de red. La prueba se realiza con un circuito con tensión.

También puede utilizar el Comprobador para realizar la prueba de tiempo de disparo del diferencial (DCR) en modo de inicio automático, lo cual facilita la realización de la prueba por una sola persona. Si el DCR tiene un ajuste de corriente nominal especial, distinto de las opciones estándar, 10, 30, 100, 300, 500 o 1000 mA, puede utilizar un ajuste personalizado con el modo VAR.

*Nota* 

*Cuando se hacen las mediciones de tiempo de disparo cualquier tipo de DCR, el Comprobador primero determina si la prueba real será la causa de una tensión de falta que supere el límite (25 V o 50 V). Si la respuesta es sí, se muestra Err<sup>y</sup> en la pantalla.* 

*Para evitar medir un tiempo de disparo inexacto para los interruptores por corriente diferencial tipo S (tiempo de retardo), se activa un retardo de 30 segundos entre la prueba previa y la prueba real. Este tipo de interruptor por corriente diferencial necesita un retardo porque contiene circuitos RC, que deben estabilizarse antes de realizar la prueba completa.*  El diferencial DCR tipo B, B+  $(=)$  o tipo S, B, B+  $(= |S|)$  consta en realidad de dos DCRs, uno con comportamiento de tipo A/CA y uno de tipo B. Para comprobar correctamente el tipo B RCD debe realizar la prueba de lazo de corriente (rampa). En las mediciones de tiempo de disparo, incluso con el tipo B seleccionado, la parte ca del DCR puede provocar el disparo debido a la etapa inicial de la corriente de prueba. Fluke recomienda que haga una prueba de corriente de disparo con el tipo B y una prueba con tipo de forma de onda A/CA.

# AA Advertencia

**Para evitar posibles descargas eléctricas, incendios o lesiones personales:** 

- **Pruebe la conexión entre el conductor N y la tierra antes de comenzar la prueba. La presencia de una tensión entre el conductor N y la tierra puede afectar a la prueba.**
- **Las corrientes de fuga en el circuito posteriores al dispositivo de protección por corriente residual pueden afectar las mediciones.**
- **La tensión de falla mostrada va en relación con la corriente residual nominal del interruptor por corriente diferencial.**
- **Los campos potenciales de otras instalaciones con conexión a tierra pueden afectar la medición.**
- **Los equipos (motores, condensadores) conectados en el tramo posterior al interruptor por corriente diferencial podrían causar una notable extensión del tiempo de disparo.**

*Nota* 

*Si los terminales L y N se invierten, el Comprobador los intercambiará automáticamente en forma interna y continuará las pruebas. Si el Comprobador está configurado para su funcionamiento en el Reino Unido la prueba se detendrá y deberá determinar por qué están intercambiados L y N Esta condición se indica mediante las flechas por encima del símbolo indicador de terminal ().* 

*Los interruptores por corriente diferencial tipo A y tipo B no tienen disponible la opción de 1000 mA. Los DCRs de tipo A no tienen disponible la opción VAR. Si durante la prueba llega a una condición que podría causar un RCD, pero no se produce (por ejemplo, si la lectura es >310 ms), compruebe las conexiones, los cables y los fusibles.* 

Para medir el tiempo de disparo del diferencial (DCR):

1. Coloque el mando giratorio en la posición ΔT. Consulte la tabla 15.

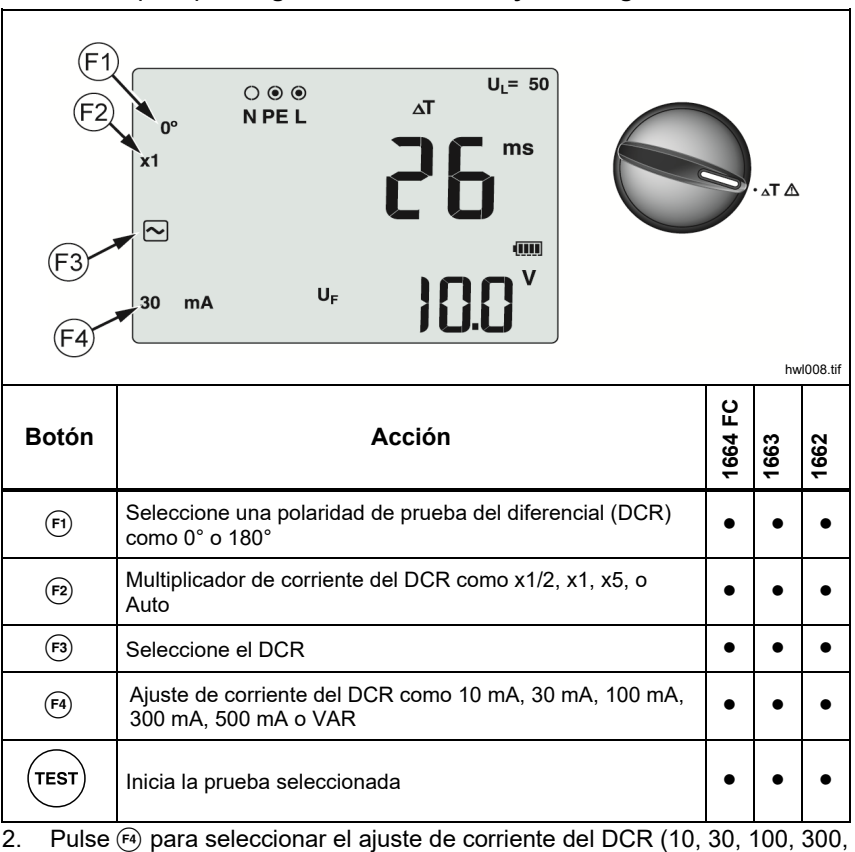

### **Tabla 15. Pantalla de tiempo de disparo del diferencial (DCR)/Configuración de terminal y mando giratorio**

500 o 1000 mA).

3. Pulse  $\epsilon_2$  para seleccionar el multiplicador de corriente de la prueba (x  $\frac{1}{2}$ , x 1, x 5 o Auto). Normalmente utilizará x 1 para esta prueba.

- 4. Pulse  $\binom{1}{3}$  para seleccionar la forma de onda de la corriente de la prueba del interruptor por corriente diferencial:
	- $\sqrt{2}$  Corriente CA para la prueba de tipo CA (RCD CA estándar) y de tipo A (RCD sensible de CC de pulso)
	- $\boxed{\sim}$  Corriente de media onda para la prueba de tipo A (RCD de CC) de pulso)
	- Respuesta retrasada para CA de la prueba de tipo S (RCD CA retrasada)
	- $\boxed{\sim}$   $\boxed{\rm s}$  Respuesta retrasada para A de tipo S (RCD de CC de pulso retrasada)

### **1664 FC/1663**

- $\boxed{=}$  Corriente de CC aplanada para prueba de tipo B RCD
- $\boxed{=}$   $\boxed{S}$  Respuesta retrasada para B de tipo S (RCD de CC aplanada retrasada)

#### *Nota*

*Para los tipos F, G, K o R de DCRs, elija el tipo A (corriente de media onda). El símbolo RCD no se muestra con un retraso breve de 10 ms de los tipos G, K y R. Estos tipos necesitan un tiempo de disparo de por lo menos 10 ms.* 

*Los DCRs de tipo B+ están probados con corriente de cc filtrada de tipo B.* 

5. Pulse  $\overline{F}$  para seleccionar la fase de corriente de la prueba, 0 ° o 180°. Los DCRs deben probarse con ambas configuraciones de fase, ya que su tiempo de respuesta puede variar significativamente.

*Nota* 

*Para los DCRs de tipo B* ( $\equiv$ ) *o tipo S B* ( $\equiv$   $\equiv$   $\equiv$   $\parallel$ )*, debe realizar la prueba con ambos ajustes de fase.* 

6. Como mínimo, conecte los cables a L y PE en el sistema que se comprueba, o conecte el cable de prueba de red en la toma que se comprueba.

*Nota* 

*Para un DCR de tipo B* ( $\equiv$ ) *o tipo S B* ( $\equiv$  S) son necesarios *los tres cables de prueba.* 

7. Pulse y suelte  $(\text{resr})$ .

Si la opción de inicio automático (opción de encendido:  $(\circled{0})$  + arriba  $\hat{h}$ ) está activada, la prueba se iniciará automáticamente tan pronto como la tensión de la red se detecte y se conecten los cables de prueba necesarios.

- 8. Espere que finalice la prueba.
	- La pantalla principal muestra el tiempo de disparo.
	- La pantalla secundaria muestra la tensión de falta (caída de tensión en el cable PE) relacionada con la corriente residual nominal.
	- Si el tiempo de disparo está de acuerdo con el estándar adecuado del DCR, se muestra el indicador **RCD** √. Para obtener más información, consulte la tabla *Tiempo de disparo del diferencial (DCR)* en la sección de *Especificaciones* de este manual.

# *Ajuste de DCR personalizado – Modo VAR*

Para medir el tiempo de disparo del diferencial (DCR) con un ajuste personalizado – Modo VAR:

- 1. Coloque el mando giratorio en la posición  $\Delta T$  (o  $I_{\Delta N}$  para la medición de corriente de disparo).
- 2. Pulse <sup>(4)</sup> para seleccionar el ajuste de corriente VAR. El ajuste personalizado de corriente se muestra en la pantalla principal. Utilice  $\hat{\lambda}$ para ajustar el valor.
- 3. Pulse <sup>(2</sup>) para seleccionar un multiplicador de corriente de la prueba. Normalmente utilizará x 1/2 ó x 1 para esta prueba.
- 4. Repita los pasos del 4 al 7 que se indican en el procedimiento de medición de tiempo de disparo del diferencial (DCR).
- 5. Para ver el ajuste nominal utilizado para la prueba, pulse  $\hat{g}$ .

*Nota* 

*El ajuste máximo para interruptores por corriente diferencial tipo A es 700 mA.* 

*El modo VAR, cuando se selecciona RCD tipo B (corrientes de CC suaves), genera las corrientes de prueba para RCD tipo A-EV o RDC-DD, según IEC 62955 (6/60/200 mA y rampa <2- 6 mA). Vea las figuras 8 y 9.* 

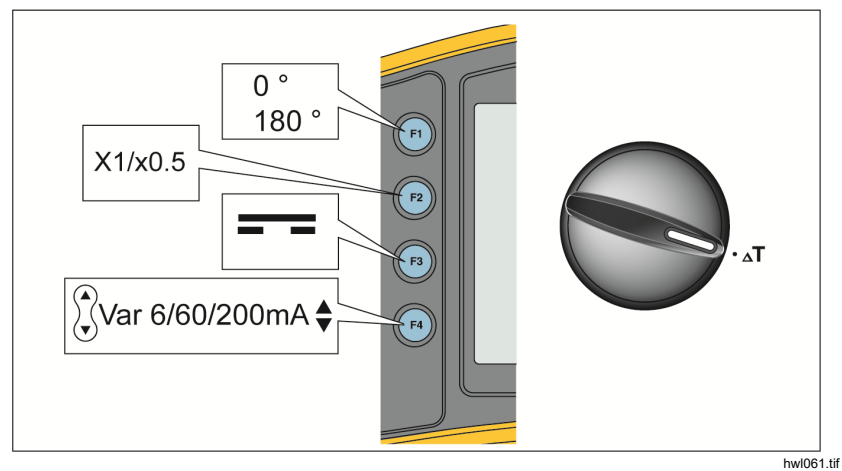

**Figura 8. Medición del tiempo de disparo de 6/60/200 mA RCD tipo A-EV o RDC-DD - Modo VAR** 

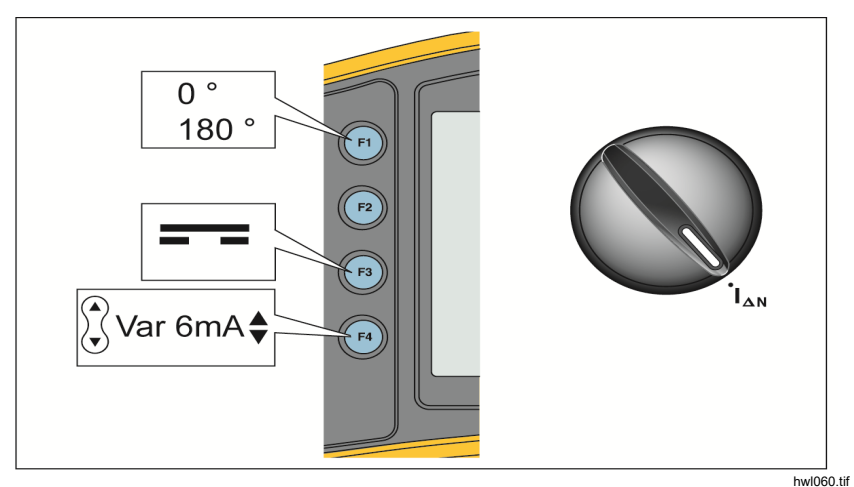

**Figura 9. Medición de la corriente de disparo de 6 mA RCD tipo A-EV o RDC-DD - Modo VAR** 

### *Tiempo de disparo del diferencial (DCR) en modo automático*

Para medir el tiempo de disparo del diferencial (DCR) en el modo automático:

- 1. Enchufe el Comprobador en la toma de corriente.
- 2. Coloque el mando giratorio en la posición ΔT.
- 3. Pulse  $\binom{f4}{10}$  para seleccionar la capacidad nominal de corriente del DCR (10) mA, 30 mA o 100 mA).
- 4. Pulse  $\lceil n \rceil$  para seleccionar el modo automático.
- 5. Pulse  $\binom{5}{3}$  para seleccionar la forma de onda de la corriente de la prueba del interruptor por corriente diferencial.
- 6. Como mínimo, conecte los cables a L y PE en el sistema que se comprueba, o conecte el cable de prueba de red en la toma que se comprueba.

*Nota* 

*Para un diferencial (DCR) tipo B (* $\equiv$ ) *o tipo S B (* $\equiv$  (S) *son necesarios los tres cables de prueba.* 

7. Pulse y suelte  $($ <sup>resr</sup> $)$ . Si la opción de inicio automático (opción de encendido:  $\circled{0}$  + arriba  $\circled{)}$ ) está activada, la prueba se iniciará automáticamente tan pronto como la tensión de la red eléctrica se detecte y se conecten los cables de prueba necesarios.

El Comprobador suministra la mitad de la corriente nominal del DCR durante 310 o 510 ms (2000 ms en el Reino Unido). Si el interruptor por corriente diferencial se dispara, la prueba finaliza. Si el DCR no se dispara, el Comprobador invierte la fase y repite la prueba. La prueba termina si el interruptor se dispara.

Si no el DCR no se dispara, el Comprobador restaura el ajuste de fase inicial y suministra y 1x la corriente nominal del DCR. El interruptor se debe disparar y los resultados de la prueba aparecen en la pantalla principal.

- 8. Restablezca el interruptor por corriente diferencial.
- 9. El Comprobador invierte las fases y repite la prueba 1 x. El interruptor se debe disparar y los resultados de la prueba aparecen en la pantalla principal.
- 10. Restablezca el interruptor por corriente diferencial.
- 11. El Comprobador restaura el ajuste de fase inicial y suministra 5x la corriente nominal del DCR hasta durante 50 ms. El interruptor se debe disparar y los resultados de la prueba aparecen en la pantalla principal.
- 12. Restablezca el interruptor por corriente diferencial.
- 13. El Comprobador invierte la fase y repite la prueba 5x. El interruptor se debe disparar y los resultados de la prueba aparecen en la pantalla principal.
- 14. Restablezca el interruptor por corriente diferencial.
	- Puede usar los botones de flecha  $\beta$  para revisar los resultados de la prueba. El primer resultado ilustrado es la última medición tomada, la prueba de 5 veces la corriente. Pulse el botón de flecha hacia abajo para volver a la primera prueba a la mitad de la corriente nominal.
	- Si el tiempo de disparo está de acuerdo con la normativa adecuado del DCR, se muestra el indicador RCD √. Para obtener más información, consulte la tabla *Tiempo de disparo del diferencial (DCR)* en la sección Especificaciones.
- 15. Los resultados de la prueba están en la memoria temporal. Si desea almacenar los resultados de la prueba, pulse (MEMORY) y proceda de la forma descrita en la sección *Modo memoria* de este manual.

### *Mediciones de corriente de disparo del diferencial (DCR)*

Esta prueba mide la corriente de disparo del diferencial (DCR) aplicando una corriente de prueba y luego aumentando gradualmente la misma hasta que el DCR se dispare. Para esta medición, puede utilizar los cables de prueba o el cable de red.

*Nota* 

*Para un diferencial (DCR) tipo B (* $\equiv$ ) o tipo S B ( $\equiv$  S) son *necesarios los tres cables de prueba.* 

### XW **Advertencia**

**Para evitar posibles descargas eléctricas, incendios o lesiones personales:** 

- **Pruebe la conexión entre el conductor N y la tierra antes de comenzar la prueba. La presencia de una tensión entre el conductor N y la tierra puede afectar a la prueba.**
- **Las corrientes de fuga en el circuito posteriores al dispositivo de protección por corriente residual pueden afectar a las mediciones.**
- **La tensión de falla mostrada va en relación con la corriente residual nominal del interruptor por corriente diferencial.**
- **Los campos potenciales de otras instalaciones con conexión a tierra pueden afectar la medición.**

Si los terminales L y N se invierten, el Comprobador los intercambiará automáticamente en forma interna y continuará las pruebas. Si el Comprobador está configurado para su funcionamiento en el Reino Unido, la prueba se detendrá y deberá determinar por qué están intercambiados L y N. Esta condición se indica mediante las flechas por encima del símbolo indicador de terminal ( $\widehat{\circ}$ .).

Para medir la corriente de disparo de interruptores por corriente diferencial:

1. Coloque el mando giratorio en la posición I<sub>AN</sub>. Consulte la tabla 16.

#### **Tabla 16. Corriente de disparo del diferencial (DCR)/Configuración de terminal y mando giratorio**

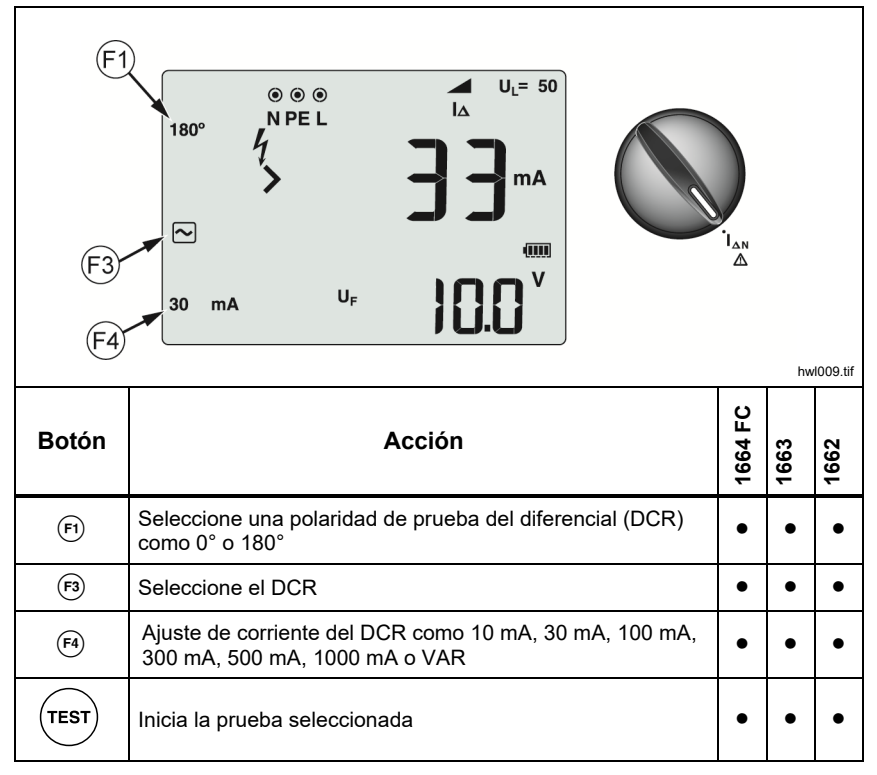

2. Pulse  $(F4)$  para seleccionar la capacidad nominal de corriente del DCR (10, 30, 100, 300, 500 o 1000 mA). Si el DCR tiene un ajuste de corriente nominal especial, distinto de las opciones estándar, puede utilizar un ajuste personalizado con el modo VAR.

- 3. Pulse  $\binom{5}{3}$  para seleccionar la forma de onda de la corriente de la prueba del interruptor por corriente diferencial:
	- $\sim$  Corriente CA para la prueba de tipo CA (RCD CA estándar) y de tipo A (RCD sensible de CC de pulso)
	- $\bullet$   $\Box$  Corriente de media onda para la prueba de tipo A (RCD de CC) de pulso)
	- $\sim$   $\lceil s \rceil$  Respuesta retrasada para CA de la prueba de tipo S (RCD) CA retrasada)
	- $\boxed{\sim}$   $\boxed{\rm s}$  Respuesta retrasada para A de tipo S (RCD de CC de pulso retrasada)

### **1664 FC/1663:**

- $\equiv$  Corriente de CC aplanada para prueba de tipo B RCD
- $\boxed{=}$   $\boxed{S}$  Respuesta retrasada para B de tipo S (RCD de CC aplanada retrasada)

*Nota* 

*Para los tipos F, G, K o R de DCRs, elija el tipo A (corriente de media onda). El símbolo* **RCD**  *no tiene en cuenta el retardo breve de 10 ms de los tipos G, K y R. Estos tipos necesitan un tiempo de disparo de por lo menos 10 ms.* 

4. Pulse  $\overline{F}$  para seleccionar la fase de corriente de la prueba, 0 ° o 180°. Los DCRs deben probarse con ambas configuraciones de fase, ya que su tiempo de respuesta puede variar significativamente.

*Nota* 

*Para los DCRs de tipo B* ( $\equiv$ ) *o tipo S B* ( $\equiv$   $\equiv$   $\equiv$   $\parallel$ )*, debe realizar la comprobación con ambos ajustes de fase.* 

5. Como mínimo, conecte los cables a L y PE en el sistema que se comprueba, o conecte el cable de prueba de red en la toma que se comprueba.

*Nota* 

*Para un diferencial (DCR) tipo B (* $\equiv$ ) o tipo S B ( $\equiv$  S) son *necesarios los tres cables de prueba.* 

6. Pulse y suelte  $(rest)$ . Si el inicio automático está activado (opción de encendido "arriba"), la prueba se iniciará automáticamente tan pronto como la tensión de la red eléctrica se detecte y se conecten los cables de prueba necesarios.

Espere que finalice la prueba.

- La pantalla principal muestra la corriente de disparo del diferencial (DCR).
- La pantalla secundaria muestra la tensión de falta (caída de tensión en el cable PE) relacionada con la corriente residual nominal.
- Para las formas de onda tipo A y CA, pulse  $\hat{x}$  abajo para mostrar el tiempo de disparo.
- Si la corriente de disparo y el tiempo de disparo (solo DCRs de tipo A/CA RCD) cumplen con la normativa apropiada del DCR, **RCD** √ se muestra en la pantalla. Para obtener más información, consulte la tabla *Tiempo de disparo del diferencial (DCR)* en la sección *Especificaciones*.

Para medir la corriente de disparo del DCR para un ajuste personalizado – modo VAR, consulte la página 43.

# *Comprobaciones de DCR en sistemas IT*

Las comprobaciones de DCRs en lugares con sistemas IT requieren de un procedimiento de prueba especial, ya que la conexión protectora a tierra está realizada de forma local y no directamente a la red eléctrica.

La prueba se ejecuta en el cuadro eléctrico utilizando puntas de prueba. Consulte la figura 10 para conocer las conexiones que se utilizan en esta prueba.

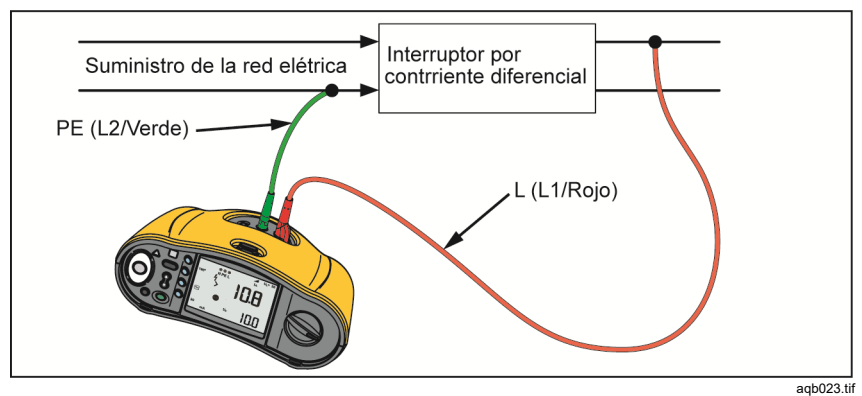

**Figura 10. Conexión para prueba de DCR en sistemas eléctricos IT** 

Para comprobar un RCD tipo B o un RCD tipo A-EV en un sistema IT, utilice las conexiones que se muestran en la figura 11.

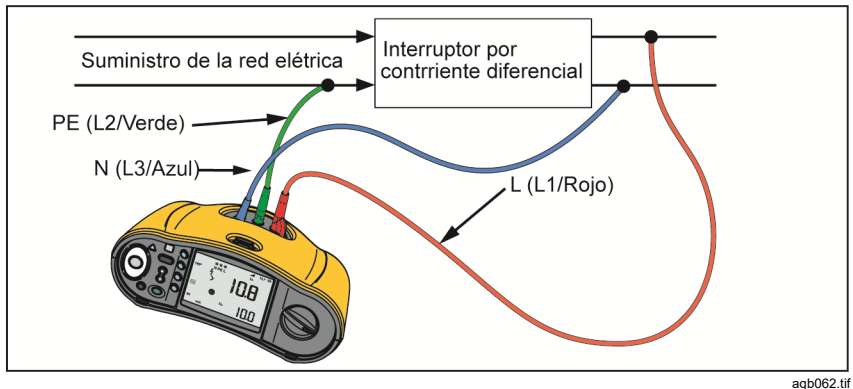

**Figura 11. Conexión para la prueba de RCD tipo B o RCD tipo A-EV en sistemas eléctricos IT** 

La corriente de la prueba fluye a través del lado superior del DCR, hacia el terminal L, y vuelve a través del terminal PE.

Para comprobar un RCD en la toma de corriente, ajuste el comprobador en el modo IT. En este modo, el comprobador acepta cualquier tensión entre N y PE. La condición previa para el tiempo de disparo y las mediciones de corriente es que la capacitancia del sistema sea lo suficientemente alta para que la corriente de prueba fluya.

Si el RCD no se dispara, utilice la configuración del cable de prueba que se muestra en la figura 12.

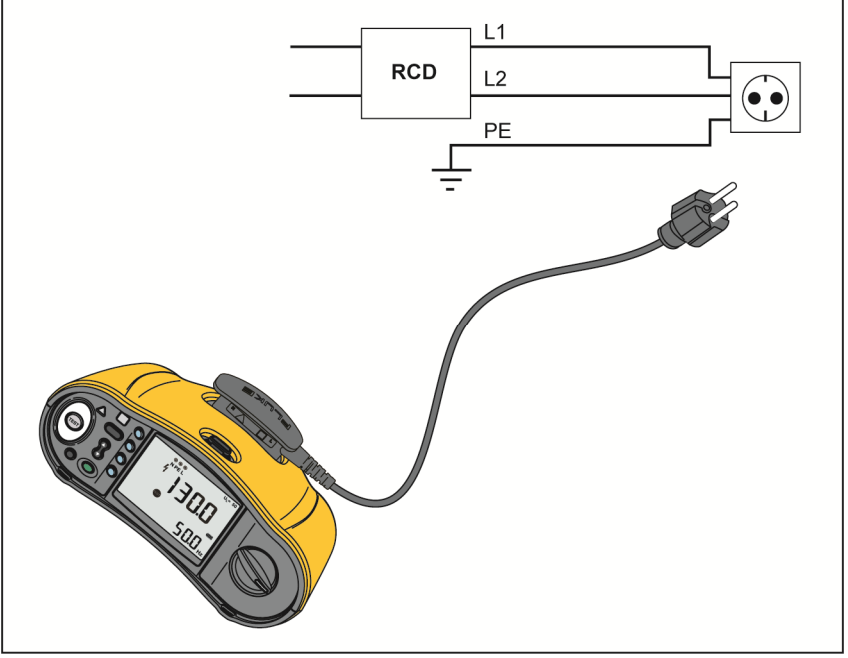

**Figura 12. Configuración de cable de prueba individual** 

hwl053.tif

# *Comprobaciones de rotación de fases*

Use la conexión que se muestra en la figura 13 para la conexión de comprobación de rotación de fases.

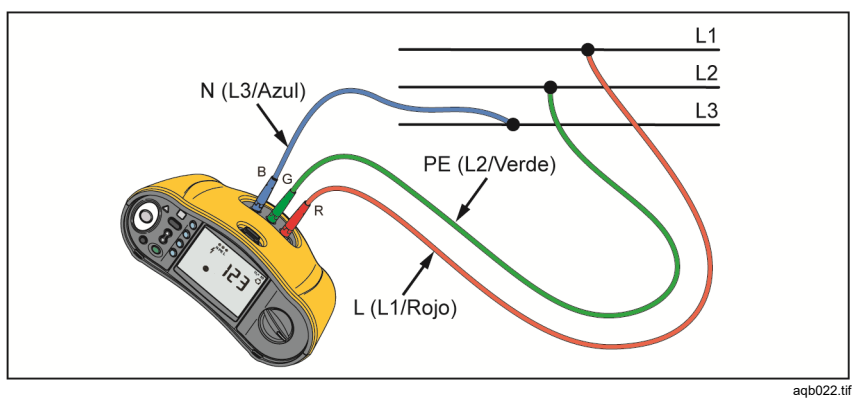

**Figura 13. Conexión de comprobación de rotación de fases** 

Para realizar una comprobación de rotación de fases:

1. Coloque el mando giratorio en la posición  $\bigcirc$ . Consulte la Figura 14.

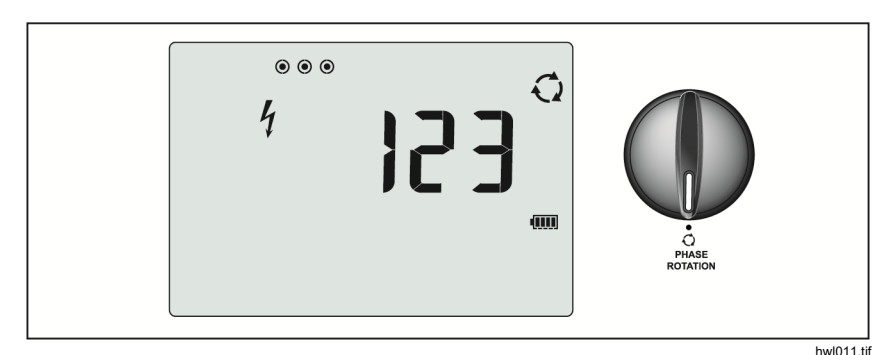

**Figura 14. Pantalla de rotación de fases** 

- 2. La pantalla principal muestra:
	- 123 para la rotación de fases correcta.
	- 321 para la rotación de fases invertida.
	- Guiones ( ---) cuando no se detecta suficiente tensión.

# *Mediciones de la resistencia de tierra (1663 y 1664 FC)*

La comprobación de resistencia de tierra es una prueba trifilar en la que intervienen dos picas de prueba y el electrodo a tierra que se comprueba. Esta prueba requiere de un juego de picas. Realice las conexiones tal como se muestra en la figura 15.

- Se obtiene una exactitud óptima con la pica central al 62% de la distancia a la pica más alejada. Las picas deben estar en línea recta y los cables separados para evitar el acoplamiento mutuo.
- Desconecte el electrodo de tierra que se comprueba del sistema eléctrico cuando realice la comprobación. No mida la resistencia de tierra en un sistema con corriente.

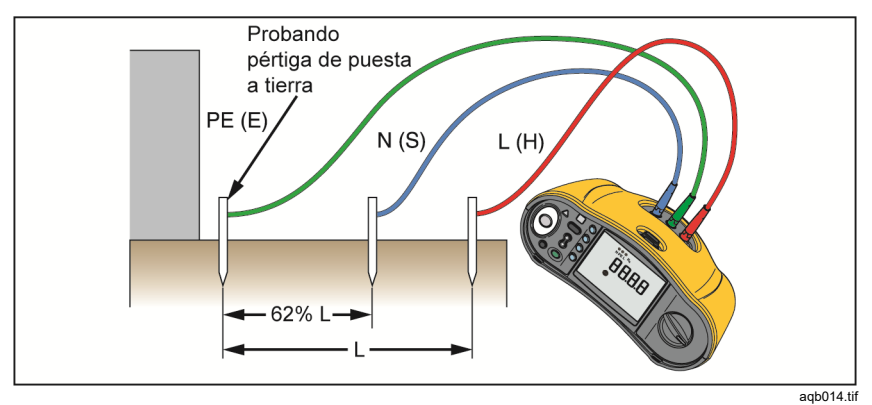

**Figura 15. Conexión de prueba de la resistencia de tierra** 

#### **Para medir la resistencia de tierra:**

1. Coloque el mando giratorio en la posición  $R_F$ . Consulte la tabla 17.

#### **Tabla 17. Pantalla de resistencia de tierra/Configuración de terminal y mando giratorio**

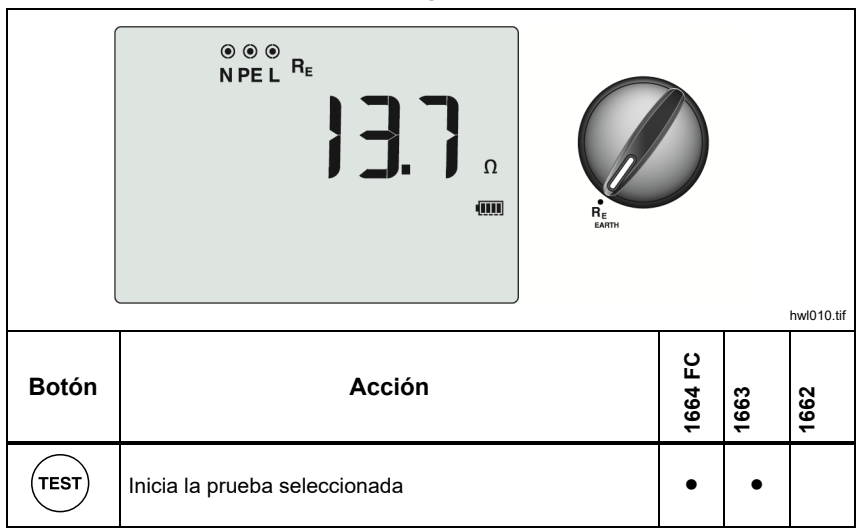

- 2. Pulse y suelte  $(\text{test})$ . Espere que finalice la prueba.
	- La pantalla principal muestra la lectura de resistencia de tierra.
	- La tensión detectada entre las picas de prueba aparecerá en la pantalla secundaria. Si >10 V, la prueba se inhibe.
	- Si la medida es demasiado ruidosa, **Err 5** se muestra en la pantalla. (La exactitud del valor medido está disminuida por el ruido). Pulse para mostrar la medición. Pulse  $\hat{\lambda}$  para volver a la visualización **Err 5**.
	- Si la resistencia de la punta de prueba es demasiado alta, aparecerá **Err 6**. La resistencia de la punta de prueba puede reducirse clavando las picas de prueba más profundamente en la tierra o humedeciendo la tierra a su alrededor.

# *Aplicaciones*

Esta sección describe algunas configuraciones prácticas para realizar pruebas de forma más rápida y eficiente.

### *Cómo comprobar una toma de red y una instalación en anillo*

La comprobación de toma de red verifica que la tensión de red esté presente, que la frecuencia sea de 50 Hz/60 Hz, y que el cableado de la toma de red sea correcto.

Para que la prueba de toma de red sea válida:

- Conecte todos los cables de prueba (fase, neutro y protección de tierra) a la toma de red
- El cable de la línea de red proporciona una conexión rápida a la toma
- Toque siempre la placa de contacto alrededor del botón de prueba

Cuando se mide una tensión alta entre dos cables, se muestra  $\frac{1}{2}$  en la pantalla.

- Si el cable PE tiene corriente y usted toca la placa de contacto, el símbolo A situado en la parte superior de la placa de contacto se enciende, el anunciador PE en la pantalla se enciende y suena la señal acústica.
- Si los terminales L y N están invertidos, el Comprobador muestra una flecha encima del símbolo indicador de terminal. El Comprobador invierte automáticamente estos de manera interna y permite la prueba. Si está configurado para su funcionamiento en el Reino Unido, el Comprobador inhibe la prueba.
- Si los terminales L y PE están invertidos, el Comprobador muestra una flecha debajo del símbolo indicador de terminal e inhibe la prueba.
- Si N, PE, o el cable de instalación están abiertos o rotos, el Comprobador muestra el terminal como un círculo cruzado. La prueba puede comenzar si el cable no es necesario para esta prueba.
- Si el tiempo de disparo está de acuerdo con el estándar adecuado del DCR, se muestra el indicador **RCD** √. Para obtener más información, consulte la tabla *Tiempo de disparo del diferencial (DCR)* en la sección de *Especificaciones* de este manual.

# *Prueba de resistencia de tierra mediante el método de lazo*

También puede utilizar el Comprobador para medir el componente de resistencia de tierra de la resistencia de lazo total. Verifique las normas locales para determinar si este método es aceptable en su localidad. Para realizar esta prueba, puede utilizar tres cables o el cable de red. Al hacer una conexión trifilar para la comprobación de lazo de resistencia de tierra, aplique la conexión que se ilustra en la figura 16. Ponga a cero los cables de prueba antes de la comprobación (consulte la página 19).

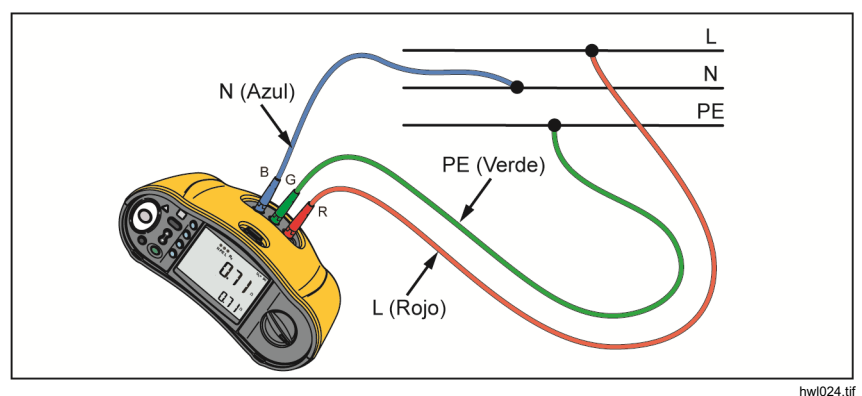

**Figura 16. Conexión trifilar para la comprobación de lazo de resistencia de tierra (modo sin disparo)** 

Si es necesario cumplir los reglamentos locales, puede medir la resistencia de tierra con el modo de disparo de alta corriente. Para medir la impedancia de lazo en el modo de disparo de alta corriente, consulte la página 34. Todos los DCR se dispararán durante esta prueba. El resultado de la prueba incluirá la resistencia del cable de fase; esto podría despreciarse para resistencias RE más altas. Al hacer una conexión bifilar para la comprobación de lazo de resistencia de tierra, aplique la conexión que se ilustra en la figura 17.

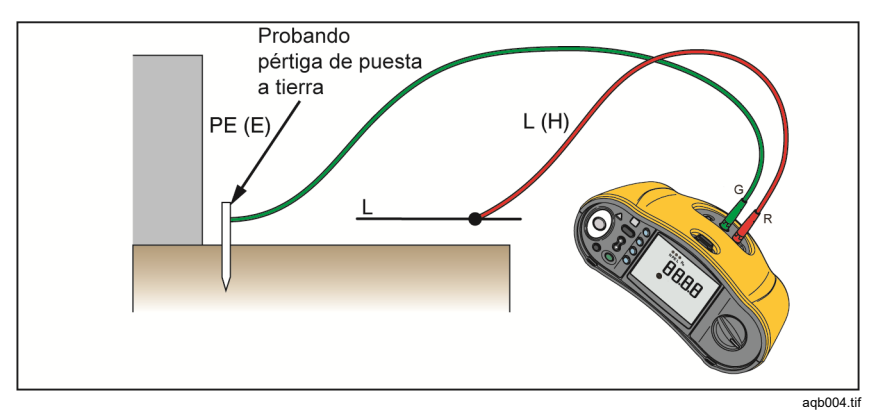

**Figura 17. Conexión bifilar para la comprobación de lazo de resistencia de tierra (modo de disparo de alta corriente)** 

# *Zmax*

Zmax compara varias impedancias de línea/lazo y conserva la impedancia máxima. Las tomas en un circuito se pueden probar consecutivamente y el máximo valor de impedancia se puede conservar y guardar en la memoria.

Hay dos tipos de valores Zmax: Zmax (L-PE) y Z<sub>I</sub> Zmax (L-N). La selección de entrada determina qué valor Zmax está en uso:

- $\bullet$   $Z_L$  sin disparo
	- L-N: Z<sub>I</sub> Zmax está en uso
	- L-PE: Z<sub>I</sub> Zmax y Zmax están en uso
- $Z_L$  alta corriente
	- L-N: Z<sub>I</sub> Zmax está en uso
	- L-PE: Zmax está en uso

Los valores Zmax se guardan cuando se cambia entre  $Z_L$  sin disparo y  $Z_L$  de alta corriente. Los valores Zmax valores se guardan con el resultado de la prueba en la memoria. Si cambia los campos de ubicación a, b o c antes de guardar, el resultado de la prueba real es el nuevo Zmax.

# *Inicio automático*

El inicio automático permite acelerar las comprobaciones y es una opción de encendido. Cuando el Comprobador detecta tensión de red en las comprobaciones de lazo/línea o de DCR, la prueba se iniciará automáticamente sin pulsar  $(\text{test})$ .

### *Comprobación de impedancia de lazo con DCR de 10 mA*

Para una medición de la impedancia de lazo en un circuito DCR de 10 mA, se recomienda la comprobación de tiempo de disparo de DCR. Utilice una corriente de prueba nominal de 10 mA y el factor x ½ para esta comprobación. Si la tensión de falta es <25 V o 50 V, según los requisitos locales, el lazo es adecuado. Para calcular la impedancia de lazo, divida la tensión de falta por 10 mA (impedancia de lazo = tensión de falta x 100).

# *Secuencia de comprobación automática (1664 FC)*

El modelo 1664 FC incluye la función de comprobación automática. La comprobación automática le permite iniciar varias comprobaciones con una pulsación de  $($ <sup>r $est$  $)$ </sup>.

- Comprobación de línea (L-N)
- Comprobación de lazo sin disparo (L-PE)
- Prueba RCD:

o Prueba de rampa (tipo A o tipo CA, 30 mA, 100 mA, 300 mA) o bien

- o Prueba RCD automática (tipo A o tipo CA, 30 mA, 100 mA)
- Pruebas de aislamiento:
	- o L-PE, 50 V a 1000 V
	- $O$  L-N, 50 V a 1000 V
	- $o$  N-PE, 50 V a 1000 V

El comprobador comienza con la comprobación de línea/lazo, y a continuación comprueba el RDC. Una vez que el RDC se haya disparado, prosigue con las comprobaciones de aislamiento. La prueba previa de seguridad de aislamiento y Zmax siempre están activos.

Esta secuencia de comprobación está diseñada para realizarse en una toma de red con el cable de prueba de red en los circuitos que están protegidos por un DCR con una corriente de fallo nominal ≥30 mA.

*Nota* 

*La secuencia de comprobación automática hará que el DCR se dispare. Puesto que la secuencia incluye una comprobación de aislamiento, asegúrese de que no haya aparatos conectados al circuito que se comprueba.* 

*Si los terminales L y N se invierten, el Comprobador los intercambiará automáticamente de manera interna y continuará las pruebas. Si el comprobador está configurado en modo L-n (sin cambio de cables automático), las pruebas se detienen. Esta condición se indica mediante las flechas por encima del símbolo indicador de terminal ().* 

Para iniciar una comprobación automática:

- 1. Coloque el mando giratorio en la posición AUTO TEST. Consulte la tabla 18.
- 2. Conecte el cable de prueba de red al Comprobador.
- 3. Antes de hacer una prueba de impedancia de lazo, ponga a cero los cables de prueba. Puede encontrar más información sobre cómo poner a cero los cables de prueba en la página 19.
- 4. Conecte el cable de prueba de red en la toma que se comprueba.
- 5. Pulse  $\binom{1}{3}$  para seleccionar el tipo de RCD y el tipo de prueba.
- 6. Seleccione la corriente nominal de fallo del DCR con  $F4$ .

#### **Tabla 18. Configuración de la comprobación automática**

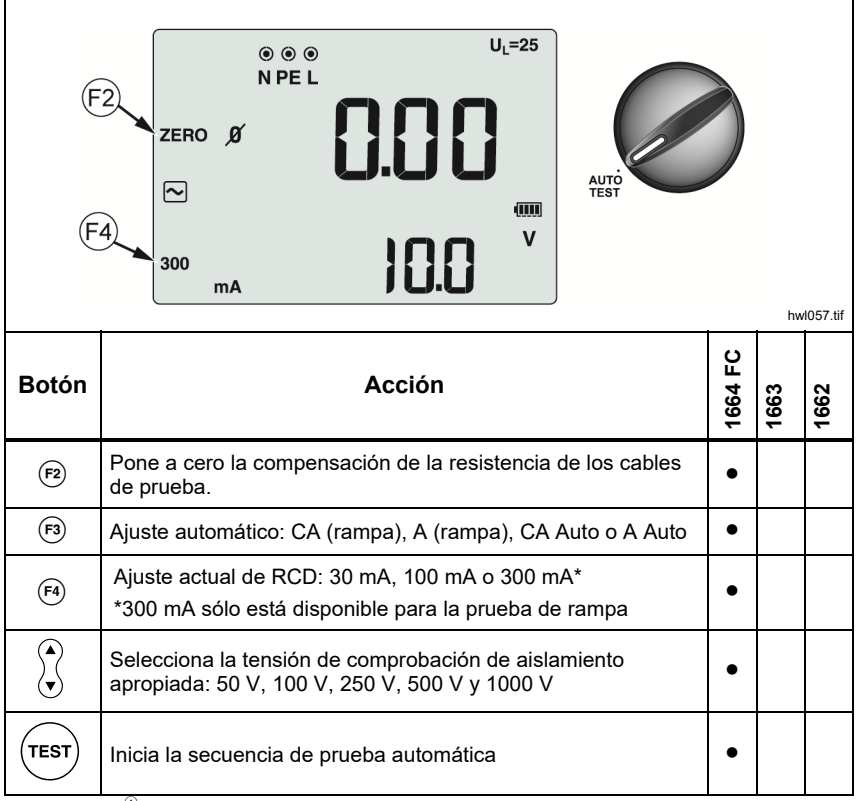

7. Utilice  $\hat{X}$  para seleccionar la tensión de la prueba de aislamiento.

8. Pulse y suelte  $($ <sup>rest</sup> $)$ .

La pantalla principal muestra la impedancia de bucle Z<sub>L</sub> o la impedancia de línea  $Z<sub>1</sub>$ . La pantalla secundaria muestra PEFC o PFC ( $I<sub>k</sub>$ ). El DCR se dispara y el Comprobador muestra la corriente de disparo y, a continuación, el tiempo de disparo. Las comprobaciones de aislamiento se inician y puede ver los resultados cuando acabe cada una de las pruebas. La señal acústica suena al completarse cada comprobación.

### *Nota*

*No se puede anular la advertencia de prueba previa de seguridad porque la prueba previa de seguridad de aislamiento está activa. Si la prueba previa de seguridad de aislamiento detecta un aparato conectado, la secuencia de prueba se detiene.* 

- 9. Una vez finalizada la comprobación, reinicie el DCR.
- 10. Use  $\hat{\zeta}$  para revisar los resultados de la comprobación. El primer resultado ilustrado es la última medición tomada, la comprobación de aislamiento N-PE. Pulse el botón de flecha hacia abajo  $\hat{\lambda}$  para volver a la primera comprobación; la prueba de línea.

Los resultados de la comprobación están en la memoria temporal. Si desea almacenar los resultados de la comprobación, pulse (MEMORY). Para obtener más información, consulte *Modo memoria*.

# *Modo Memoria*

Puede memorizar hasta 3000 mediciones en el Comprobador. La información memorizada para cada medición consta de la función de prueba y todas las condiciones de prueba seleccionables por el usuario.

El identificador de ubicación incluye un número primario de configuración de ubicación (a), un número secundario de configuración de ubicación (b) y un número ID de ubicación (c). Puede guardar varias medidas en la misma ubicación de memoria (a, b, c) y verlas posteriormente con el comprobador o con una aplicación de software como Fluke TruTest. Con TruTest dispone de herramientas adicionales para aplicar etiquetas personalizadas en estas ubicaciones de memoria. Consulte el *Manual de usuario del software TruTest*

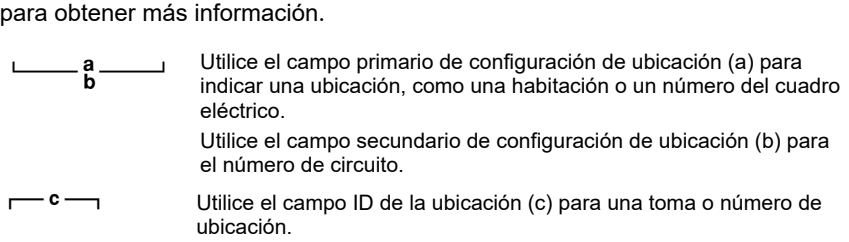

Para entrar en el Modo memoria

1. Pulse  $(m_{\text{BMOR}})$  para entrar en el modo de memoria. Consulte la Figura 18.

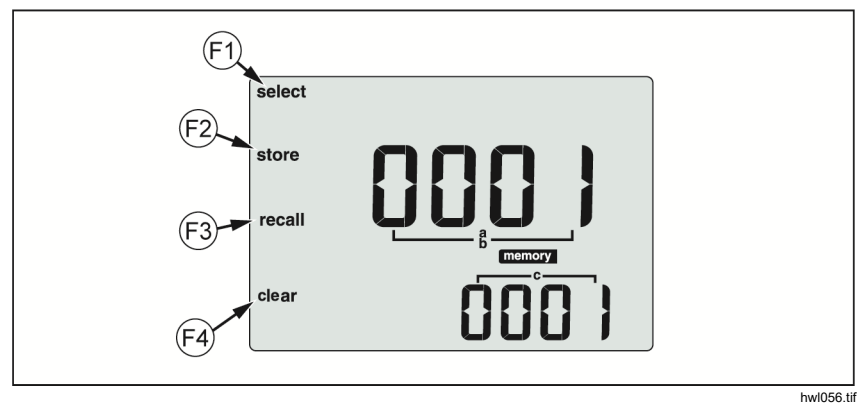

**Figure 18. Modo Memoria** 

La pantalla cambia a una pantalla en modo memoria. En el modo de memoria, el icono **memory** aparece en la pantalla. La primera vez que va al modo Memoria, la pantalla numérica principal muestra el número de configuración de ubicación (a) y un dígito que parpadea. El número de configuración de

ubicación cambia en un dígito cada vez. Utilice  $\hat{x}$  para cambiar el dígito que parpadea. Pulse  $\left( \mathbf{F} \right)$  para activar el siguiente dígito.

- 2. Para cambiar el número secundario de configuración de ubicación, pulse hasta que el número secundario de configuración de ubicación (b) se muestre en la pantalla. Cada dígito se puede cambiar individualmente con  $\%$ . El número secundario de configuración de ubicación empieza a parpadear. Para activar el número secundario de configuración de ubicación que desee cambiar, pulse  $\hat{A}$ . El número primario de configuración de ubicación empieza a parpadear. Pulse  $\left(\widehat{r}\right)$  varias veces para cambiar el número ID de la ubicación.
- 3. Pulse el botón de flecha hacia abajo  $\binom{n}{k}$  para disminuir el número o el botón de flecha hacia arriba ( $\hat{a}$ ) para aumentar el número. Para acelerar el aumento o la disminución, mantenga pulsado  $\hat{a}$  arriba o abajo respectivamente.

*Nota* 

*Para almacenar los resultados de las comprobaciones, el número se puede establecer en cualquier valor. Para recuperar resultados de comprobaciones memorizados, el número solo puede establecerse en valores utilizados.* 

### *Memorizar una medición*

Para memorizar una medición:

- 1. Pulse (MEMORY) para entrar en el modo de memoria.
- 2. Pulse  $(F)$  y utilice el botón de flecha  $\binom{n}{k}$  para establecer la identidad de la ubicación.
- 3. Pulse  $\left( \overline{P2} \right)$  para guardar los resultados de las pruebas.
	- Los resultados de las comprobaciones se guardan, el Comprobador saldrá automáticamente del modo de memoria y la pantalla volverá al modo de comprobación anterior.
	- Si la memoria está llena, aparecerá la palabra FULL (llena) en la pantalla principal. Pulse (MEMORY) para salir del modo de memoria.

*Nota* 

*ERR9 en la pantalla principal indica un problema de datos. Para obtener más información, consulte la tabla 8.* 

### *Recuperar una medición*

Para recuperar una medición:

- 1. Pulse  $(men)$  para entrar en el modo de memoria.
- 2. Pulse  $\binom{5}{3}$  para entrar en el modo de recuperación.
- 3. Use  $\left(\overline{r}\right)$  y  $\frac{\pi}{2}$  para establecer la identidad de ubicación. Solo las ubicaciones de memoria con mediciones memorizadas se mostrarán en la pantalla. Todos los campos se muestran como guiones si no se ha almacenado ningún resultado de prueba.
- 4. Pulse  $\binom{5}{3}$  para recuperar el resultado de la comprobación. La pantalla del comprobador volverá a mostrar el modo de comprobación utilizado para los resultados de comprobación recuperados. Además, los iconos memory y recall permanecerán en pantalla para indicar que el Comprobador está en modo de recuperación de memoria.
- 5. Pulse  $\ddot{x}$  para avanzar por las diferentes pruebas que se hayan guardado en el identificador de ubicaciones seleccionado. Solo se muestra el resultado principal de cada prueba, por ejemplo ZL para comprobación de lazo, pero no Zmax.
- 6. Si se guardan varios resultados como parte de una única prueba, pulse  $(F)$ para avanzar por los resultados de dicha prueba.
- 7. Pulse  $(F<sub>4</sub>)$  para borrar el resultado de la comprobación. La pantalla principal muestra CIr?. Pulse <sup>(4)</sup> de nuevo para borrar la ubicación recuperada.
- 8. Pulse  $\binom{1}{3}$  para alternar entre la pantalla ID de ubicación y la pantalla de resultados de comprobación recuperados y verifique la ID de ubicación recuperada para seleccionar más resultados para recuperar.
- 9. Pulse (MEMORY) para salir del modo memoria en cualquier momento.

# *Borrar memoria*

Para borrar toda la memoria:

- 1. Pulse  $(men)$  para entrar en el modo memoria.
- 2. Pulse  $\left[\widehat{F}\right]$ . La pantalla principal muestra CIr. La pantalla secundaria muestra **LASt**.
- 3. Pulse <sup>(3</sup>) para permitir el borrado de toda la memoria. La pantalla muestra **Clr All?**
- 4. Pulse  $\left\lceil a \right\rceil$  para confirmar el borrado de toda la memoria. Toda la memoria está borrada y el Comprobador regresa al modo de medición.

Para borrar el último resultado válido almacenado:

- 1. Pulse (MEMORY) para entrar en el modo memoria.
- 2. Pulse  $\left[\widehat{f}\right]$ . La pantalla principal muestra **Cir**. La pantalla secundaria muestra **LASt**.

3. Pulse <sup>(4</sup>) para borrar el último resultado válido almacenado. El Comprobador regresa al modo de medición.

# *Mensaje de error de memoria*

Para asegurar la seguridad de los datos, cada registro de datos tiene una suma de comprobación (checksum) CRC. Si la suma de comprobación (checksum) es incorrecta, **ERR9** (datos incoherentes) se mostrará en la pantalla de inicio o cuando vaya al modo memoria.

Para continuar:

- Descargue todos los datos de la memoria del Comprobador.
- Borre la memoria del Comprobador (puede tardar hasta 2 minutos).
- Si **ERR9** aparece de nuevo, devuelva el Comprobador a un centro de servicio de Fluke.

# *Descarga de los resultados de la prueba*

Para descargar los resultados de la prueba:

1. Conecte el cable serial (interfaz serie) IR al puerto en serie del PC y al puerto de infrarrojos en el Comprobador. Consulte la figura 19.

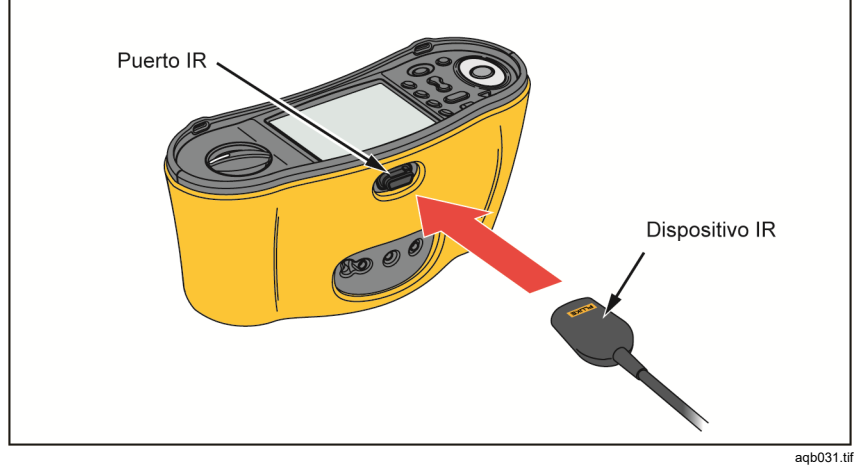

**Figura 19. Conexión del cable serial IR** 

- 2. Inicie el programa de software para PC Fluke.
- 3. Pulse  $\circledcirc$  para encender el Comprobador.
- 4. Para obtener instrucciones completas sobre cómo configurar la marca de fecha y hora y cargar datos desde el Comprobador, consulte la documentación del software.

*Nota* 

*El 1664 FC le permite cargar datos de forma inalámbrica a un smartphone con la aplicación* Fluke ConnectTM*, compartir datos con otros y enviar los datos a su oficina por correo electrónico. Consulte Sistema inalámbrico Fluke Connect para obtener más información.*
# *Sistema inalámbrico Fluke Connect*

El modelo 1664 FC es compatible con el sistema inalámbrico Fluke Connect™ (puede que no esté disponible en todas las regiones). Fluke Connect™ es un sistema que conecta de forma inalámbrica las herramientas de comprobación de Fluke con una aplicación de su smartphone. Le permite ver los resultados de las pruebas del Comprobador en la pantalla del smartphone y compartir estos resultados con los miembros de su equipo.

También puede descargar los resultados de las pruebas guardados a un smartphone y enviar el paquete de datos por correo electrónico.

La aplicación Fluke Connect funciona con dispositivos iPhone y Android. Puede descargar la aplicación desde la App Store de Apple o Google Play.

Cómo acceder a Fluke Connect:

- 1. Pulse  $\widehat{\mathbf{a}}$  en el Comprobador. La pantalla muestra  $\widehat{\widehat{\mathbf{a}}}$ .
- 2. En el smartphone, active el Bluetooth.
- 3. Vaya a la aplicación Fluke Connect y seleccione 1664 FC en la lista.
- 4. Podrá ver la pantalla del Comprobador en el smartphone. Cuando el Comprobador esté conectado a la aplicación,  $\frac{1}{6}$  parpadeará cada 5 segundos.
- 5. Para desactivar el sistema inalámbrico en el Comprobador, pulse  $\lceil \widehat{\widehat{\mathbf{s}}} \rceil$ durante más de un segundo.  $\widehat{\mathbf{a}}$  desaparece.

Vaya a www.flukeconnect.com para obtener más información acerca de cómo utilizar la aplicación.

# *Mantenimiento*

#### XW **Advertencia**

**Para evitar posibles descargas eléctricas, incendios o lesiones personales:** 

- **Asegúrese de que la polaridad de las baterías es correcta para evitar fugas.**
- **Repare el Producto antes de usarlo si la batería presenta fugas.**
- **La reparación del Producto solo puede ser realizada por un técnico autorizado.**
- **Utilice únicamente las piezas de repuesto especificadas.**
- **Sustituya un fusible fundido por otro igual para seguir teniendo protección contra arcos eléctricos.**
- **No ponga en funcionamiento el Producto si no tiene las cubiertas o si la caja está abierta. Podría quedar expuesto a tensiones peligrosas.**
- **Elimine las señales de entrada antes de limpiar el producto.**

Limpie la caja periódicamente con un paño húmedo y con un detergente suave. No use abrasivos ni solventes.

La suciedad o la humedad en los terminales puede afectar a las lecturas.

Para limpiar los terminales:

- 1. Apague el medidor y retire todos los conductores de prueba.
- 2. Quite cualquier suciedad que pudiera haber en los terminales.
- 3. Humedezca un bastoncillo de algodón con alcohol y limpie el interior de cada terminal.

La tabla 19 es una lista de las piezas de repuesto del Comprobador.

#### **Tabla 19. Piezas de repuesto**

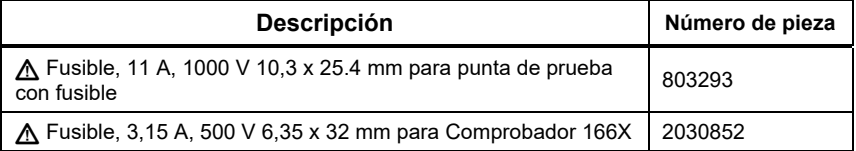

## *Cómo probar el fusible*

Para verificar el fusible de forma manual:

- 1. Coloque el mando giratorio en la posición  $\mathbf{R}_{10}$ .
- 2. Seleccione la entrada como L-PE.
- 3. Cortocircuite los cables L-PE.
- 4. Mantenga pulsada la tecla  $(\text{test})$ .
- 5. Si el fusible está defectuoso, en la pantalla aparecerá FUSE (FUSIBLE) para indicar que el Comprobador está dañado y necesita reparación. Póngase en contacto con un centro de servicio de Fluke para la reparación (consulte *Cómo ponerse en contacto con Fluke*).

### *Cómo comprobar la batería*

La tensión de la batería está supervisada permanentemente por el Comprobador y la capacidad actual se muestra en incrementos del 25%. Si la tensión cae por debajo de 6,0 V (1,0 V/celda), el icono de la batería muestra 0% para indicar que la duración de la batería es mínima.

Para iniciar la prueba:

- 1. Gire el selector a la posición **V**.
- 2. Mantenga pulsada la tecla  $(F3)$ .

La tensión de la batería se muestra en la pantalla secundaria.

#### XW **Advertencia**

**Para evitar posibles descargas eléctricas o lesiones personales debido a falsas lecturas:** 

- **Reemplace las baterías tan pronto como aparezca el indicador de batería agotada .**
- **Asegúrese de que la polaridad de la batería es correcta. Una batería invertida puede causar fugas.**

### *Sustitución de las baterías*

Reemplace las baterías con seis baterías AA. Las baterías alcalinas se suministran con el Comprobador. También puede utilizar baterías de NiMH de 1,2 V. Debido a la naturaleza de estas baterías de NiMH, el símbolo de la batería en la pantalla del Comprobador puede indicar un nivel de energía más bajo incluso cuando las baterías están completamente cargadas.

#### XW **Advertencia**

**Para evitar posibles descargas eléctricas, incendios o lesiones personales:** 

- **Retire los cables de prueba y todas las señales de entrada antes de cambiar la batería.**
- **Instale SOLAMENTE los fusibles de reemplazo especificados con los valores nominales de amperaje, tensión y velocidad que se muestran en la sección Especificaciones de este manual.**

**Para sustituir las baterías** (consulte la figura 20):

- 1. Pulse  $\circledcirc$  para apagar el Comprobador.
- 2. Retire los cables de prueba de los terminales.
- 3. Para retirar la tapa del compartimento de la batería, utilice un destornillador estándar de punta plana para girar los tornillos (3) de la tapa del compartimento de la batería un cuarto de vuelta hacia la izquierda.
- 4. Presione el pestillo de abertura y retire el soporte de la batería del comprobador.
- 5. Sustituya las baterías.
- 6. Reemplace el soporte de la batería y vuelva a colocar la tapa del compartimento de la batería.
- 7. Gire los tornillos de la tapa del compartimento de la batería un cuarto de vuelta hacia la derecha para fijar la tapa.

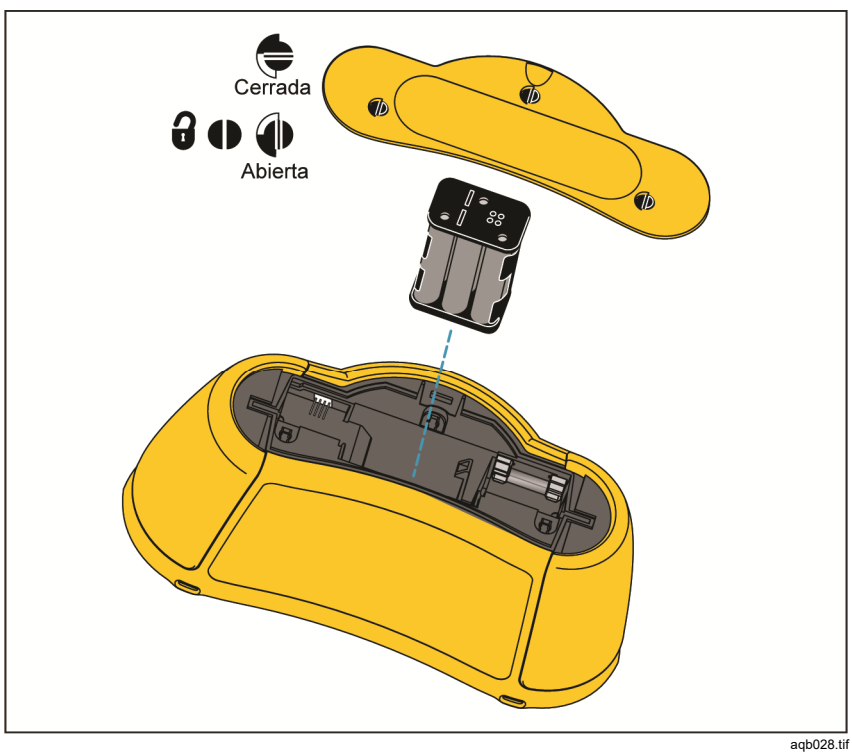

**Figura 20. Sustitución de las baterías** 

# *Especificaciones*

# *Especificaciones generales*

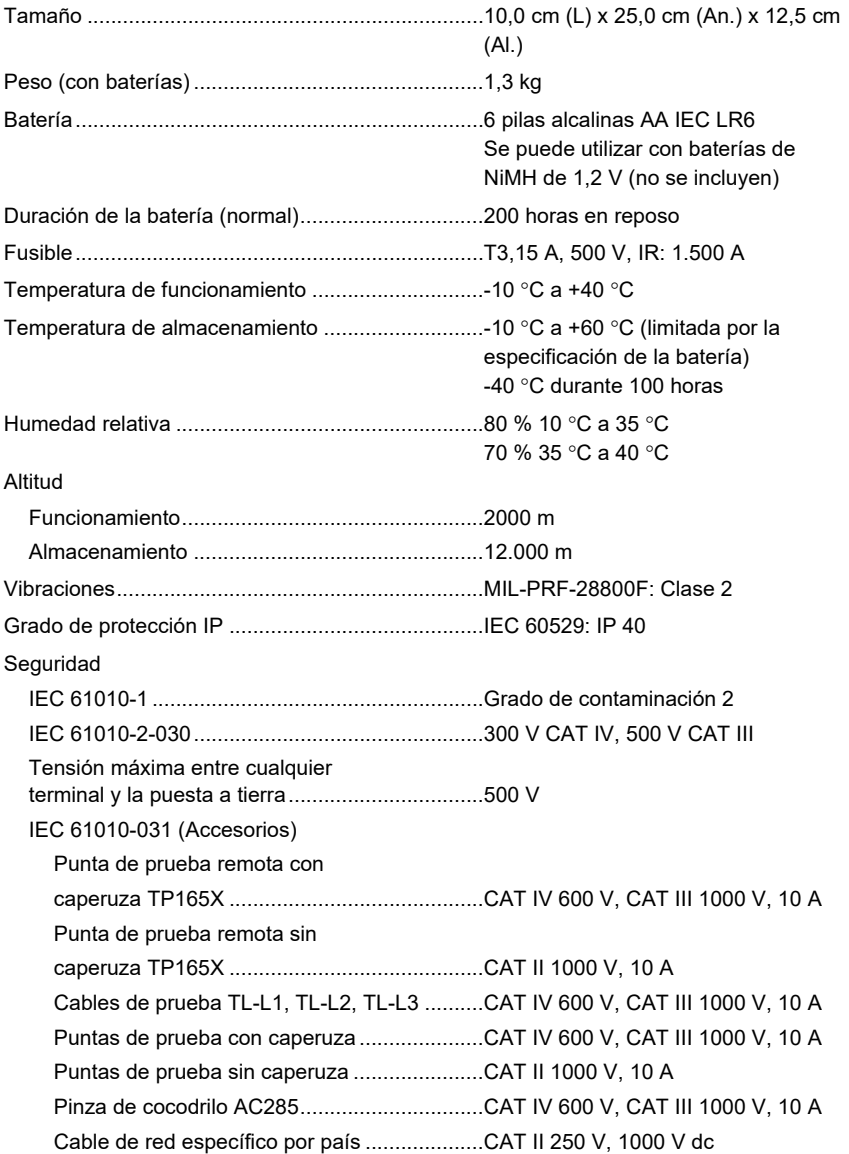

Compatibilidad electromagnética (EMC)

Algunos dispositivos móviles (por ejemplo, transceptores portátiles) que transmiten energía de radiofrecuencia pueden transmitir niveles superiores a 3 V/m y pueden dañar los circuitos electrónicos sensibles. Para garantizar el mejor rendimiento, no permita que un dispositivo que transmita energía de radiofrecuencia en >3 V/m esté a menos de 30 cm del comprobador mientras esté en uso.

Internacional ....................................................... IEC 61326-1: Portátil.

CISPR 11: Grupo 1, clase A

*Grupo 1: El equipo genera de forma intencionada o utiliza energía de frecuencia de radio de carga acoplada conductora que es necesaria para el funcionamiento interno del propio equipo.* 

*Clase A: El equipo es adecuado para su uso en todos los ámbitos, a excepción de los ámbitos domésticos y aquellos que estén directamente conectados a una red de suministro eléctrico de baja tensión que proporciona alimentación a edificios utilizados para fines domésticos. Puede que haya dificultades potenciales a la hora de garantizar la compatibilidad electromagnética en otros medios debido a las interferencias conducidas y radiadas.* 

Radio inalámbrica con adaptador

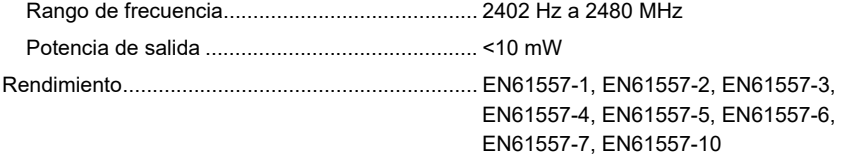

### *Valores máximos en pantalla*

Las tablas provistas a continuación se pueden usar para la determinación de los valores de pantalla máximos o mínimos considerando una incertidumbre operativa máxima del instrumento conforme a EN61557-1, 5.2.4.

## Resistencia del aislamiento (RISO)

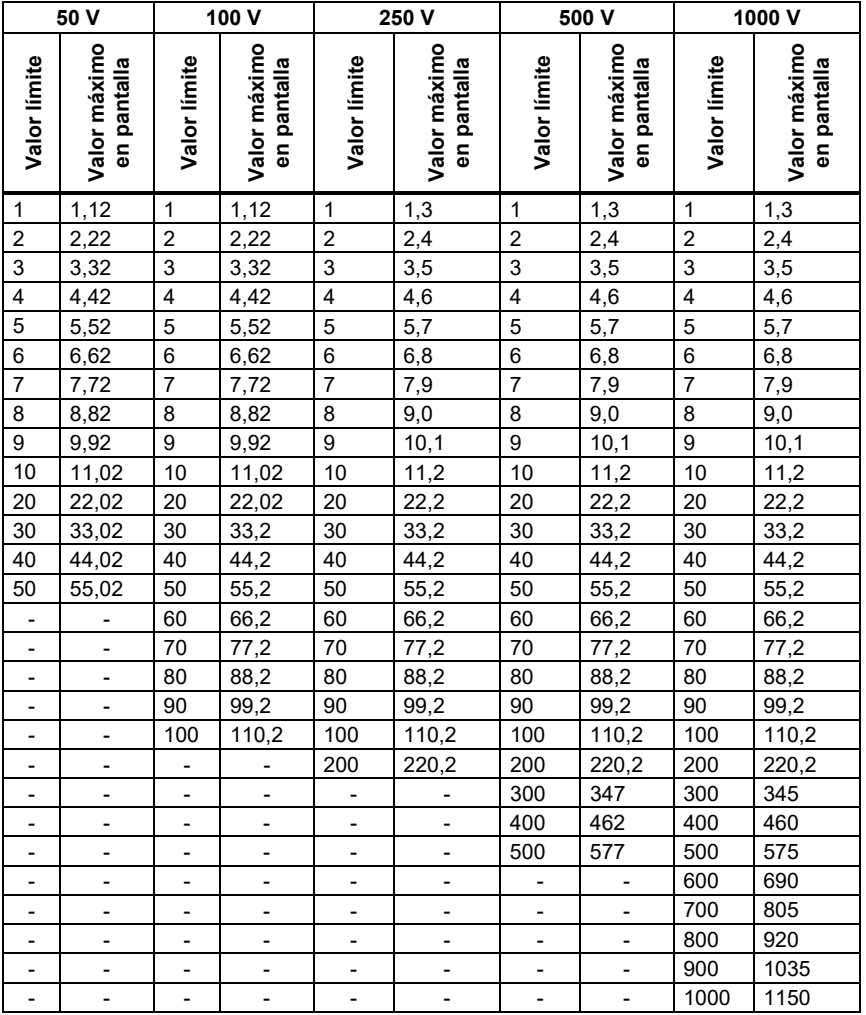

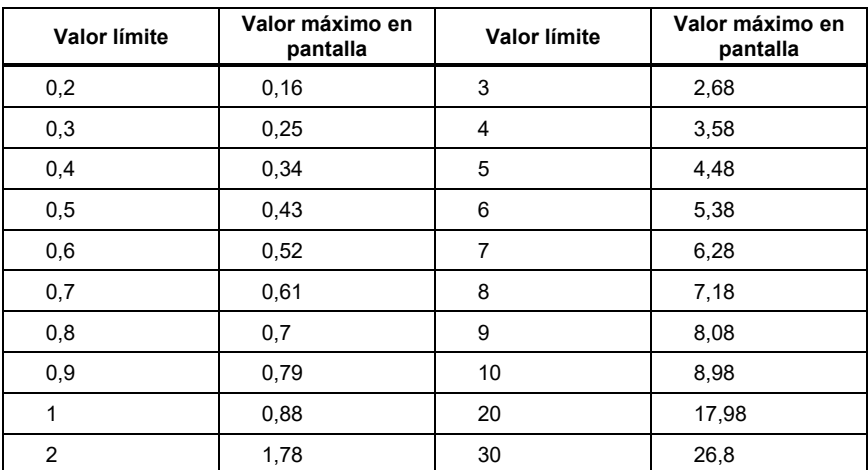

# Continuidad (RLo)

# Comprobaciones de lazo (Z<sub>I</sub>)

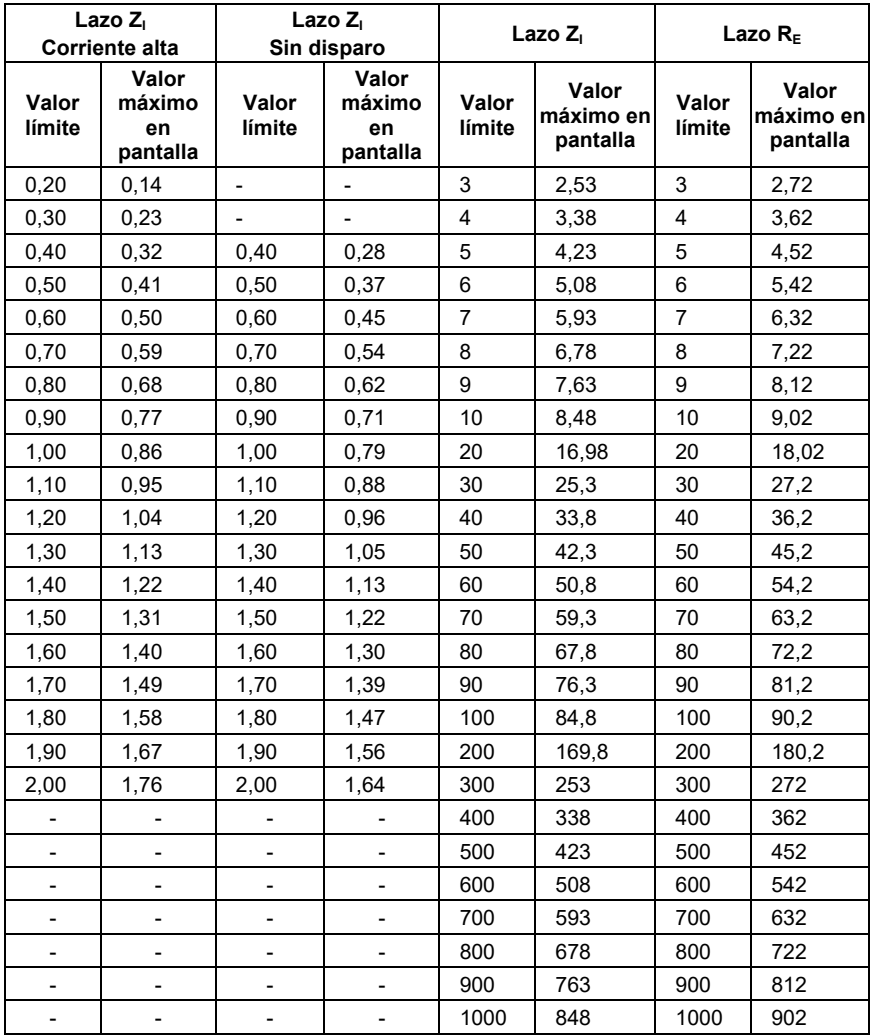

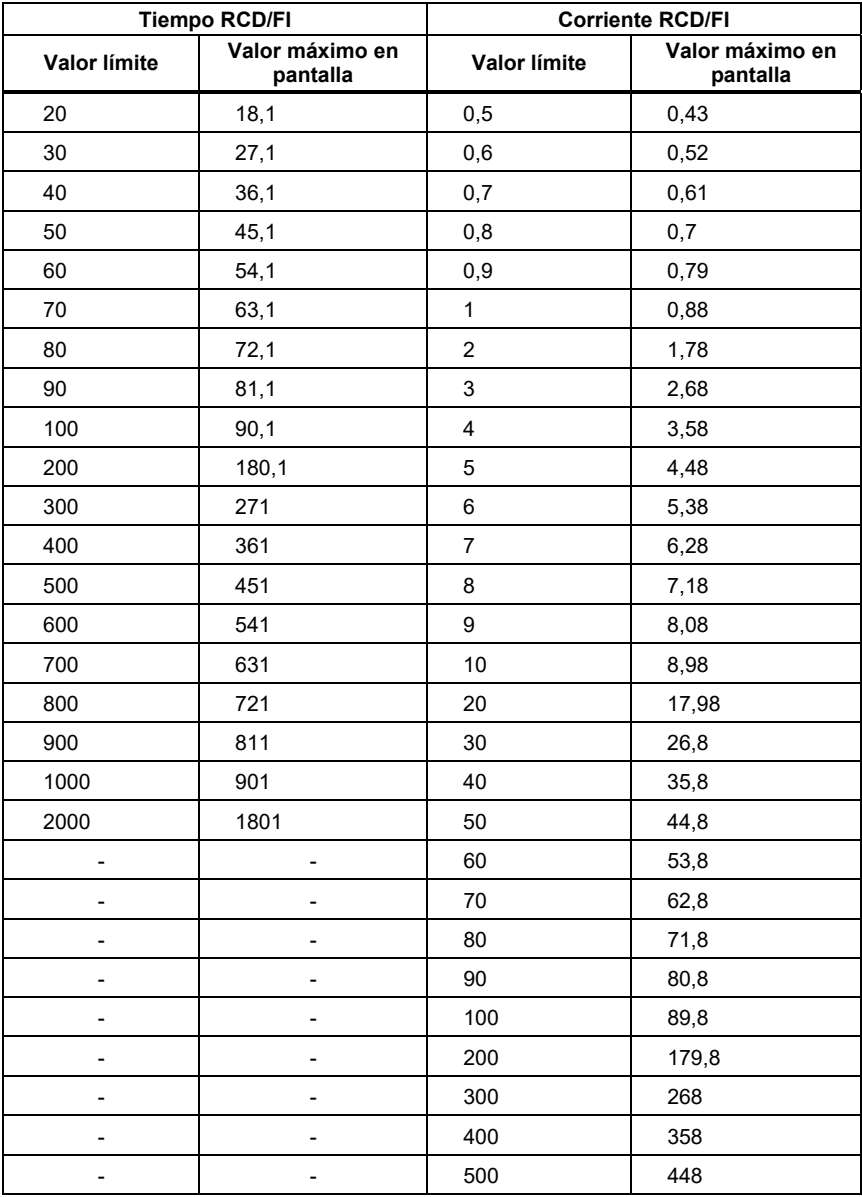

# Pruebas RCD/FI (<sub>Δ</sub>T, I<sub>Δ</sub>N)

# Pruebas de tierra (RE)

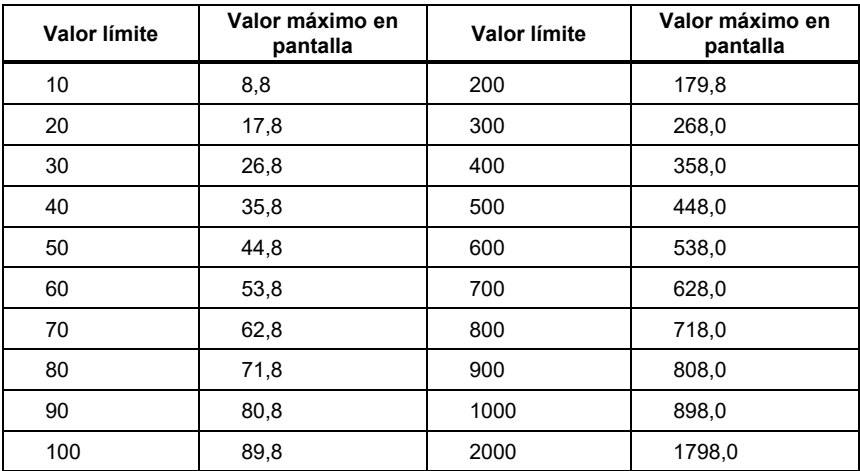

## *Especificaciones de mediciones eléctricas*

La especificación de exactitud se define como  $\pm$ (% lectura + recuentos de dígitos) a 23 °C ±5 °C, ≤80% HR (humedad relativa). Entre -10 °C y 18 °C y entre 28 °C y 40 °C, las especificaciones de exactitud pueden disminuir un 0,1 x (especificación de exactitud) por °C. El ciclo de calibración es de 1 año.

### Medición de tensión CA (V)

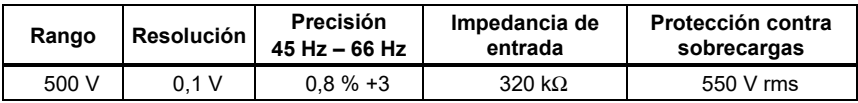

### Medición de resistencia del aislamiento  $(R<sub>ISO</sub>)$

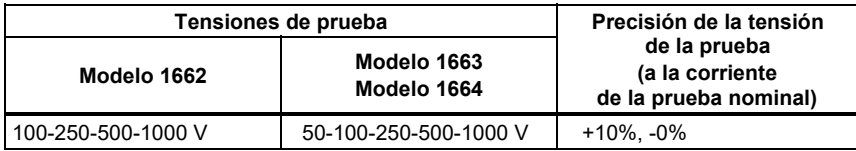

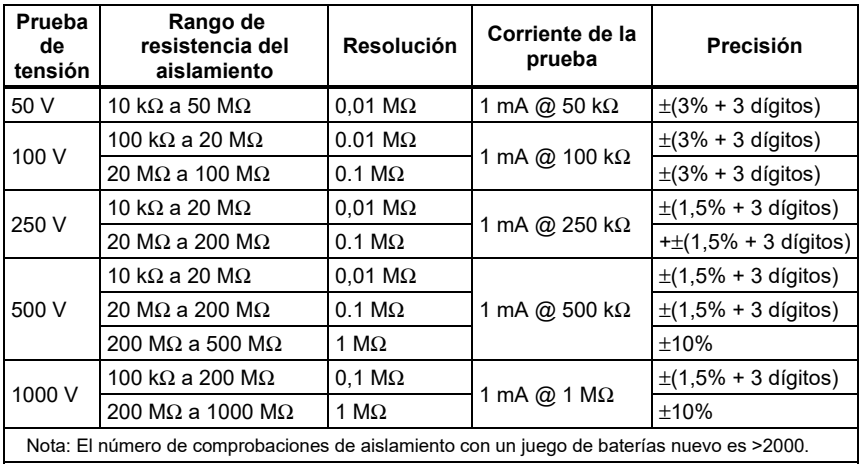

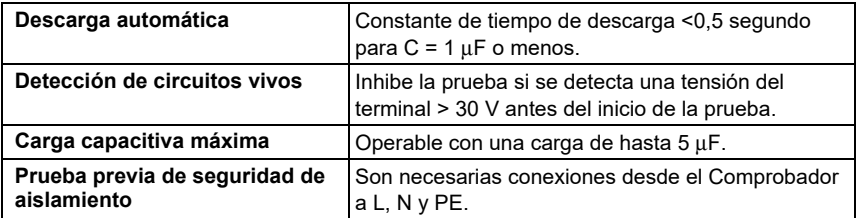

# Comprobación de continuidad  $(R<sub>LO</sub>)$

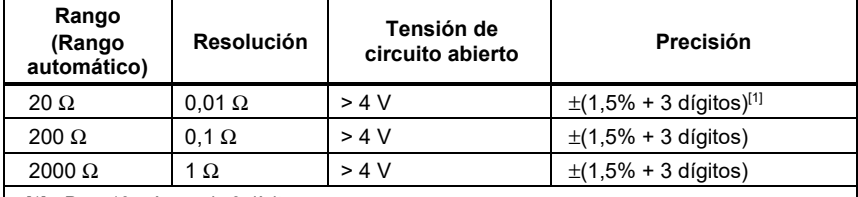

[1] Para 10 mA, añada 3 dígitos.

Nota: El número de comprobaciones de continuidad de 250 mA a 1 Ω con un juego de baterías nuevo es >1500.

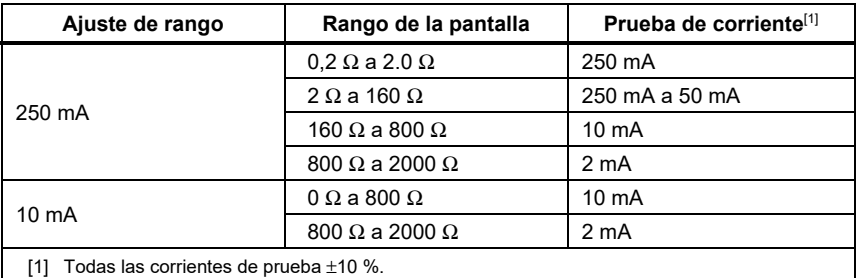

**Puesta a cero de la punta de prueba**  Pulse  $(\overline{z_{\text{RRO}}} )$  para poner a cero la punta de prueba. Puede sustraer hasta 3 Ω de resistencia del conductor. Mensaje de error para >3 Ω. **Detección de circuitos vivos**  Inhibe la prueba si se detecta una tensión del terminal > 10 V CA antes del inicio de la prueba.

#### Indicador de cableado de red

Los iconos (, , ) indican si los terminales L-PE o L-N están invertidos. Las pruebas de lazo y DCR están inhibidas y se genera un código de error si la tensión de entrada no está entre 100 V y 500 V. Las pruebas de lazo y DCR para el Reino Unido se inhiben si se invierten los terminales L-PE o L-N.

# Impedancia de lazo y línea (Z<sub>I</sub> sin disparo y alta corriente)

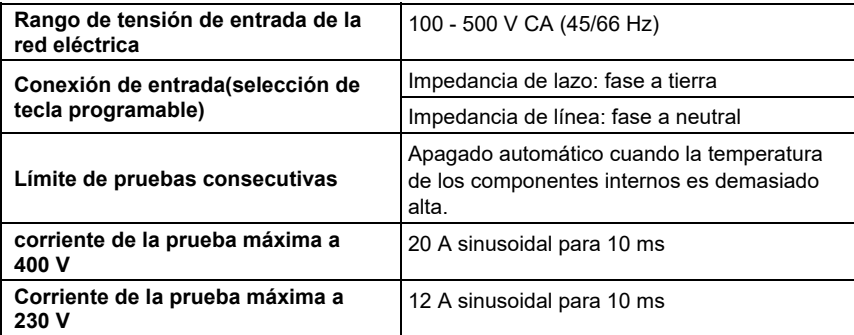

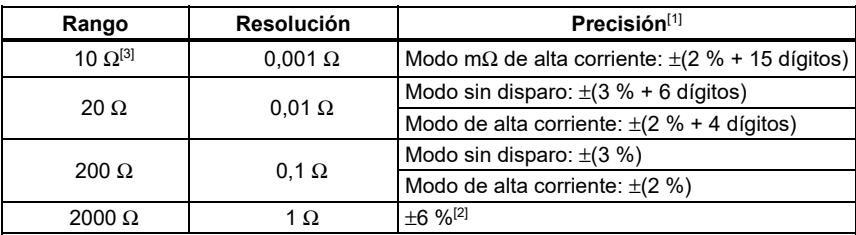

Notas

[1] Válido para resistencias de circuitos neutros < 20 Ω y un ángulo de fase del sistema máximo de 30 °. Antes de la comprobación deben ponerse en cero las resistencias de los cables de prueba.

[2] Válido para tensión de suministro eléctrico >200 V.

[3] 1664 FC únicamente.

#### Corriente previsible de fallo a tierra (PEFC) Corriente previsible de cortocircuito (PSC)

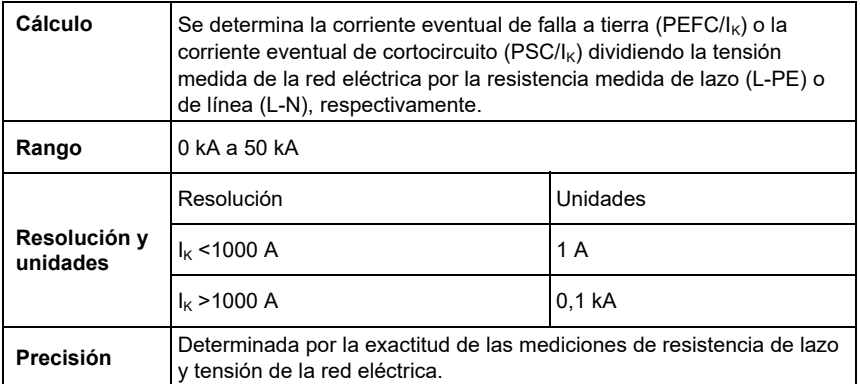

#### Comprobaciones de interruptores por corriente diferencial

#### **Tipos de interruptores por corriente diferencial probados**

Límite de pruebas consecutivas: Apagado automático para pruebas de DCR cuando la temperatura de los componentes internos es demasiado alta.

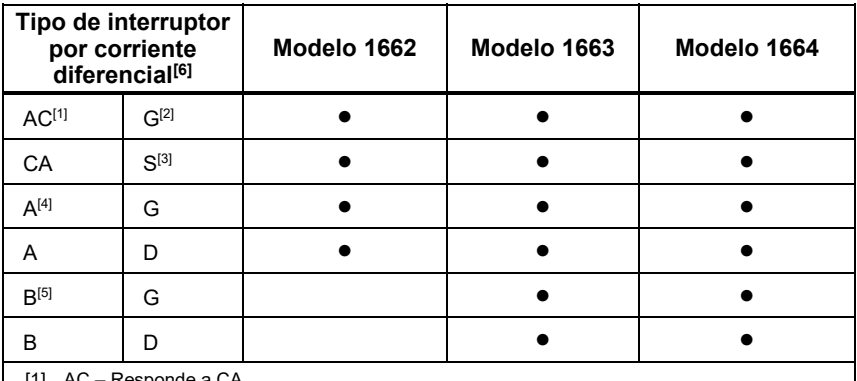

[1] AC – Responde a CA

[2] G – General, sin retraso

- [3] S Retraso de tiempo
- [4] A Responde a una señal de impulsos
- [5] B Responde a CC aplanada
- [6] Prueba de interruptores por corriente diferencial inhibida para tensión de > 265 CA Pruebas de interruptores por corriente diferencial permitidas únicamente si el producto de la corriente seleccionada por la resistencia de tierra es < 50 V.

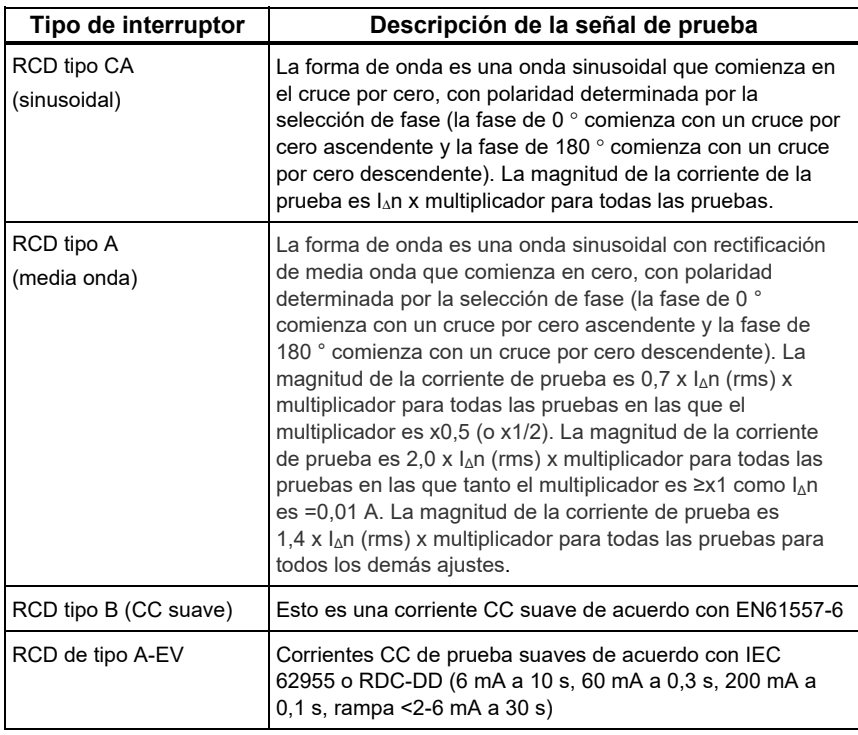

#### **Señales de prueba**

### Indicador de disparo de DCR

El símbolo RCD √ se enciende como indicador de "prueba satisfactoria" al comprobar el tiempo de disparo DCR o corriente de disparo DCR si el tiempo de recorrido cumple las siguientes condiciones:

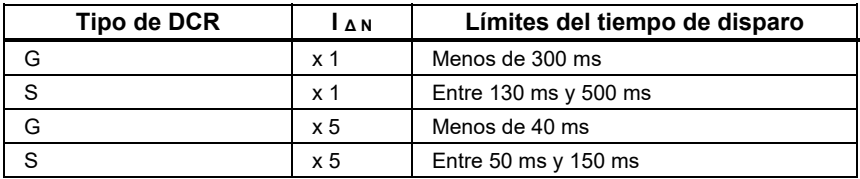

# Tiempo de disparo del diferencial (DCR)  $(\wedge)$

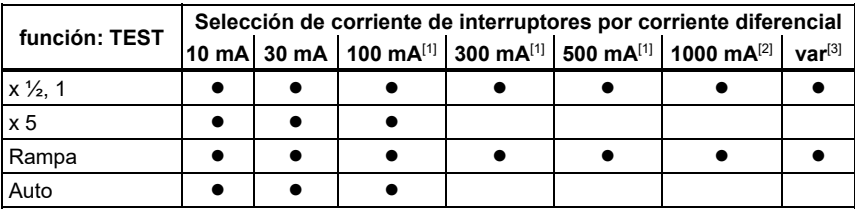

Tensión de la red 100 V – 265 V CA, 45/66 Hz

[1] Los interruptores por corriente diferencial de tipo B necesitan un rango de tensión de red de  $195 V - 265 V$ .

[2] Interruptores por corriente diferencial de tipo CA únicamente.

[3] Los RCD tipo A están limitados a 700 mA. El modo VAR en el RCD tipo B (corrientes CC suaves) genera las corrientes de prueba de acuerdo con IEC 62955 para RCD tipo A-EV o RDC-DD (6/60/200 mA y rampa <2-6 mA).

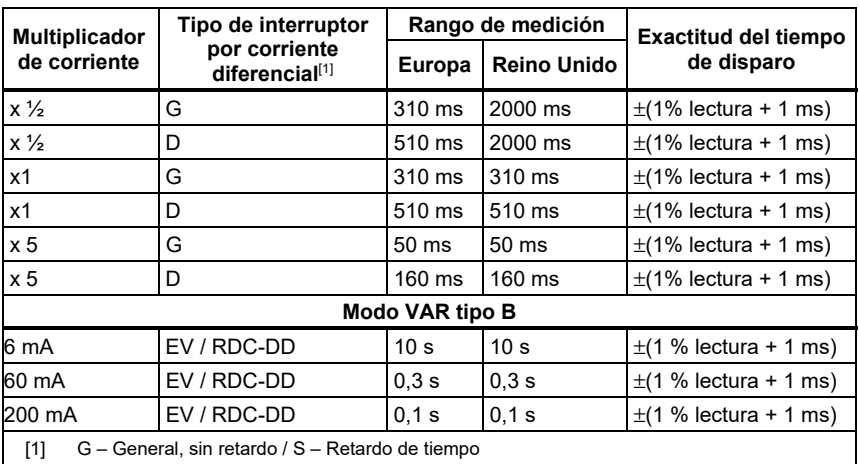

## Corriente de disparo DCR (IΔN) Prueba de rampa/medición

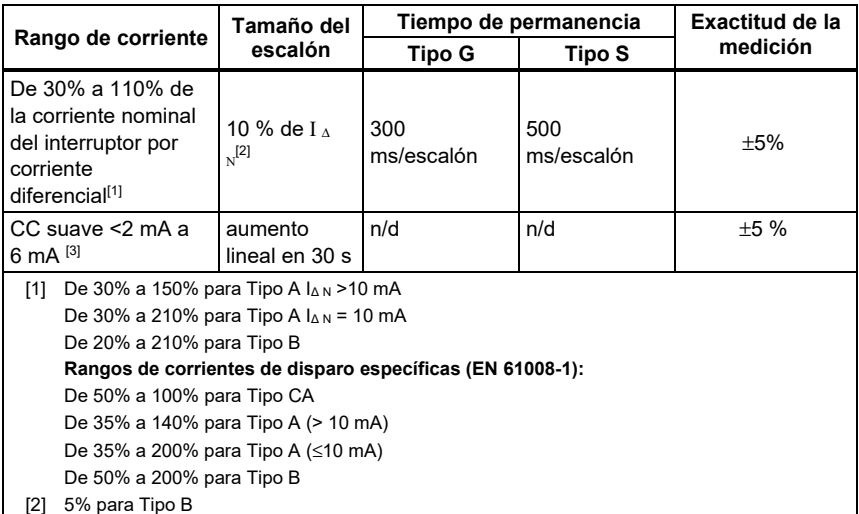

[3] Para RCD tipo A-EV/ RDC-DD de acuerdo con IEC 62955

#### Prueba de secuencia de fase

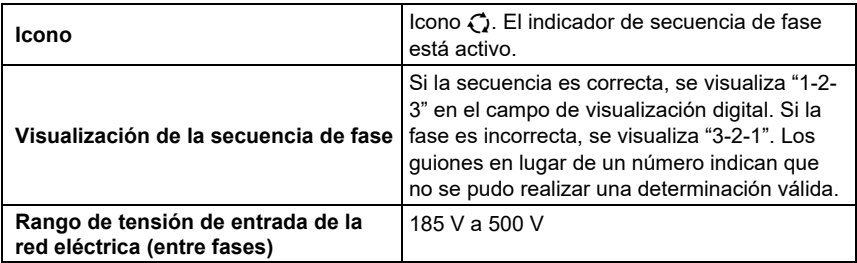

### Prueba de resistencia de tierra  $(R<sub>E</sub>)$

Solo modelos 1663 y 1664.

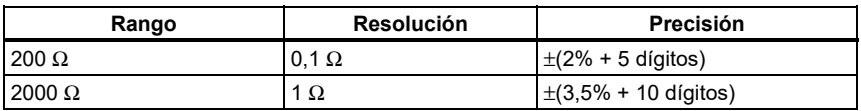

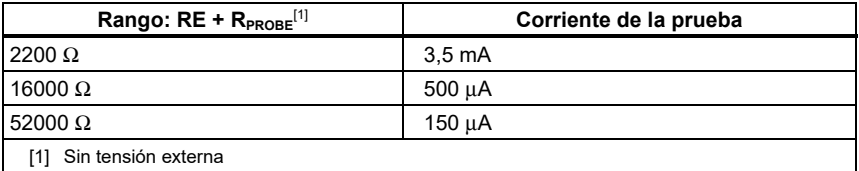

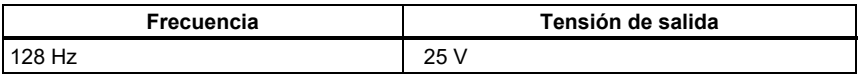

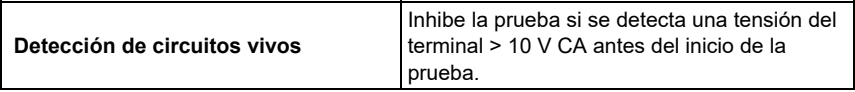

#### Secuencia de comprobación automática

Solo los modelos 1664 FC.

Cumple las especificaciones de las pruebas individuales.

#### *Rangos e incertidumbres de funcionamiento según la norma EN 61557*

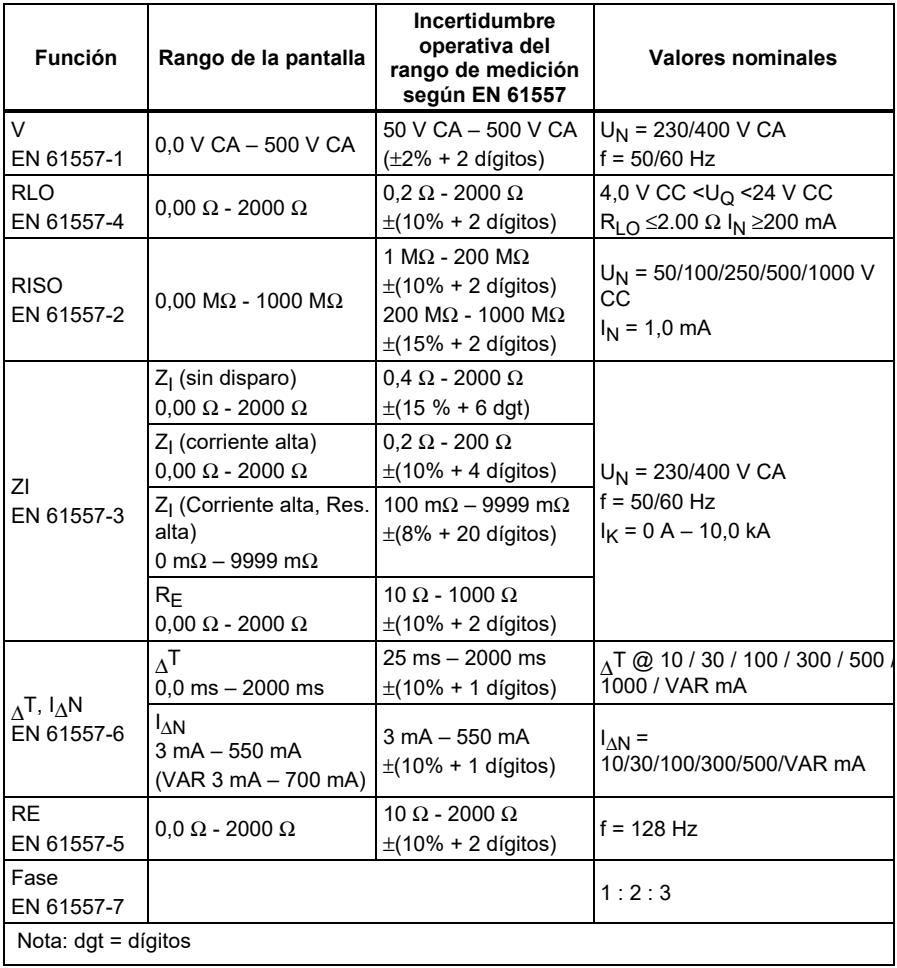

#### *Incertidumbres operativas según la norma EN 61557*

La incertidumbre operativa muestra la incertidumbre máxima posible cuando se cuentan todos los factores de influencia E1-E10.

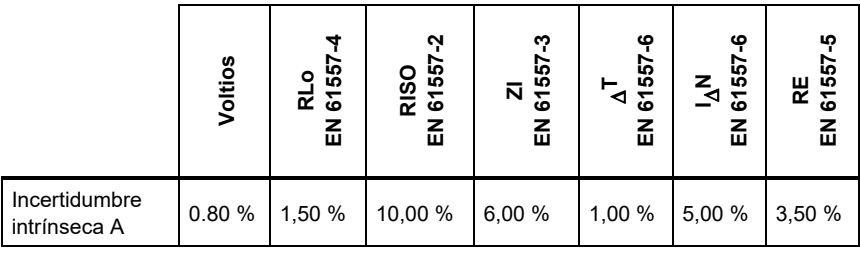

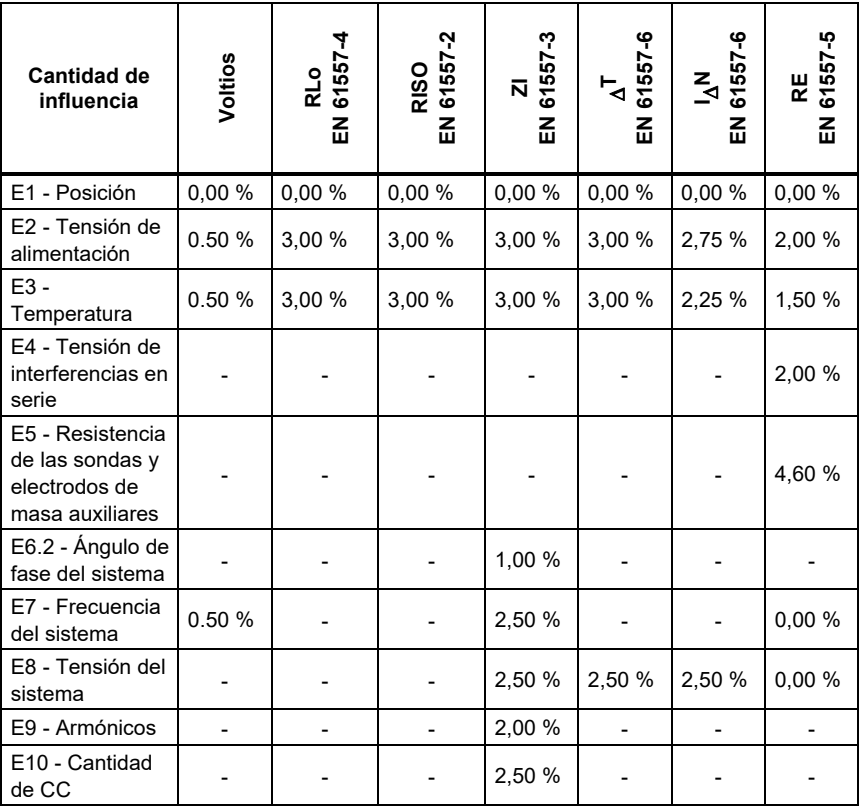